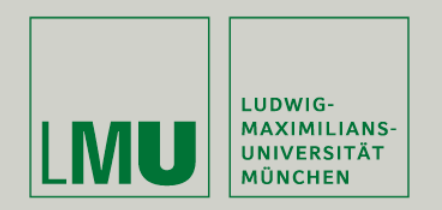

Prof. Dr. Andreas Butz | Prof. Dr. Ing. Axel Hoppe

Dipl.-Medieninf. Dominikus Baur Dipl.-Medieninf. Sebastian Boring

# **Übung: Computergrafik 1**

Konvolutionen Morphologische Operationen Hough-Transformation

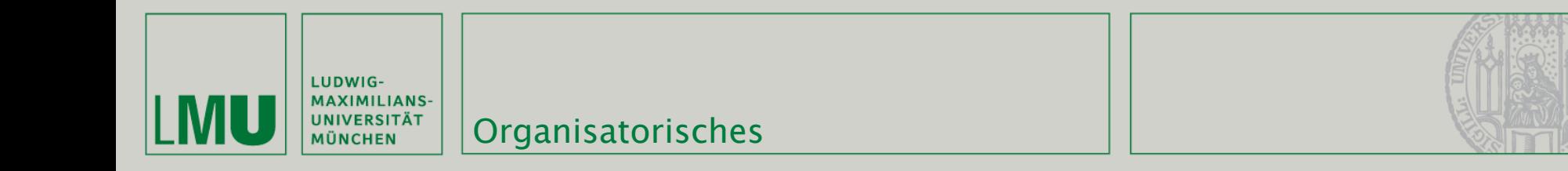

- Blatt 8 ist zweiwöchig zu bearbeiten (d.h. Abgabe am 26.6., 12 Uhr)
- Die nächste Übung (d.h. kommender Freitag 19.6., übernächster Montag 22.6.) entfällt

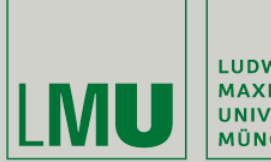

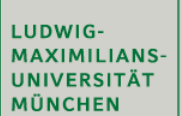

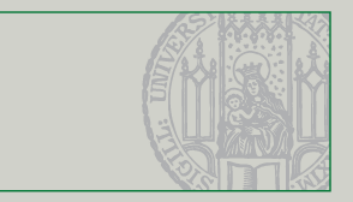

#### Besprechung Blatt 7

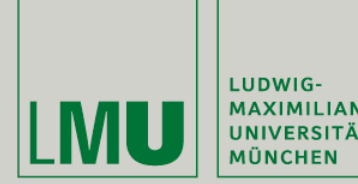

#### Wichtiges zum QImage:

• bits() liefert einen Pointer vom Typ unsigned char

unsigned  $char*$  imgPtr = image.bits();

- Pixel sind immer als BGR gespeichert (**nicht** RGB), d.h. imgPtr[0] ist der Blau-Wert, imgPtr[1] ist der Grün-Wert, usw.
- Der Alpha-Kanal (falls vorhanden) entspricht imgPtr[3].
- depth() liefert die Anzahl der **Bits** (nicht Bytes) pro Pixel. Daher gilt für die Größe des Bildes in Bytes (bei 8 bits pro Kanal):

int size = image.width() \* image.height() \* image.depth() / 8;

• copy() erlaubt eine Kopie des (Sub-)Bildes:

 $QImage$  copied = image.copy(0, 0, image.width(), image.height());

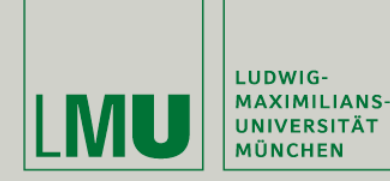

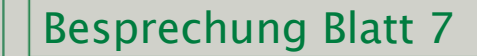

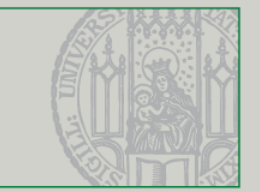

#### Graustufenfilter:

```
QImage GrayscaleFilter::apply(QImage image) {
// run filter code here!
 QImage newImage = image.copy(0, 0, 0)image.width(), image.height());
 unsigned char* ptr = newImage.bits();unsigned char* end = ptr + newImage.width()* newImage.height() * newImage.depth() / 8;
 for(unsigned char* i = ptr; i < end;
     i \leftarrow \text{image.depth}() / 8) {
     int grayVal = (int)fmax(0.0, fm)in(255.0,
         (round(0.2126 * i[2]) + round(0.7152 * i[1])+ round(0.0722 * i[0]))));
     i[2] = grayVal;i[1] = grayVal;i[0] = grayVal;ŀ
 return newImage;
```
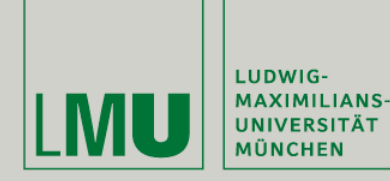

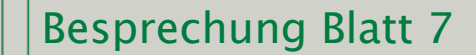

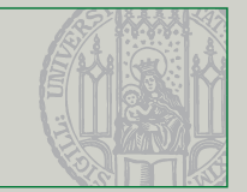

#### Invertierungsfilter:

```
QImage InvertFilter::apply(QImage image) {
 // run filter code here!
 QImage newImage = image.copy(0, 0, 0)image.width(), image.height());
 unsigned char* ptr = newImage.bits();
 unsigned char* end = ptr + newImage.width()* newImage.height() * newImage.depth() / 8;
 for(unsigned char* i = ptr; i < end;
     i \leftarrow image.depth() / 8) {
     for(int j = 0; j < image.depth() / 8; j++) {
         i[j] = 255 - i[j];ŀ
 ŀ
 return newImage;
```
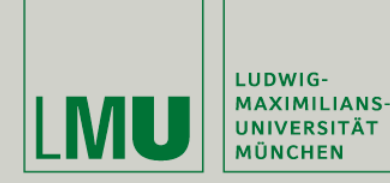

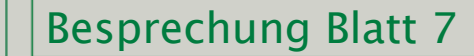

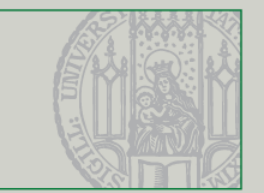

#### HSL-Filter:

```
QImage HSLFilter::apply(QImage image) {
// run filter code here!
QImage newImage = image.copy(0, 0,
     image.width(), image.height());
unsigned char* ptr = newImage.bits();unsigned char* end = ptr + newImage.width()
    * newImage.height() * newImage.depth() / 8;
for(unsigned char* i = ptr; i < end; i += image.depth() / 8) {
    if(!(inRange(i[2], i[1], i[0]))) {
        i[0] = (unsigned char)0;i[1] = (unsigned char)0;i[2] = (unsigned char)0;ŀ
 ŀ
return newImage;
```
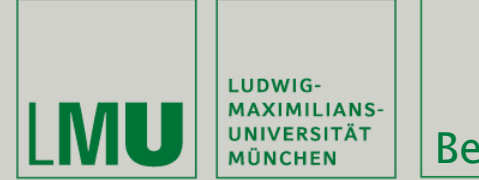

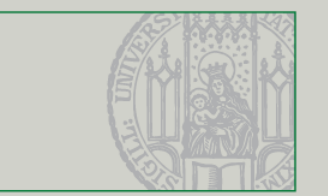

#### HSL-Filter (inRange-Funktion):

- überprüft, ob ein gegebener RGB-Wert innerhalb des vorgegebenen HSL-Bereiches ist:
	- TRUE: H ist innerhalb [hMin, hMax], S ist innerhalb [sMin, sMax] und L ist innerhalb [lMin, lMax]
	- FALSE: Falls **mindestens einer** der Werte nicht im Bereich ist
- Ist ein Wert im Bereich bleibt das Pixel unverändert,
- Falls nicht, wird das Pixel schwarz gesetzt

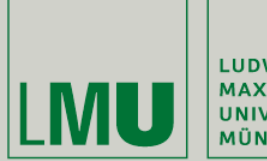

LUDWIG-MAXIMILIANS-<br>UNIVERSITÄT<br>MÜNCHEN

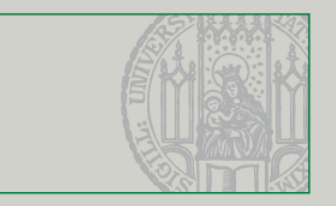

#### Konvolutionen

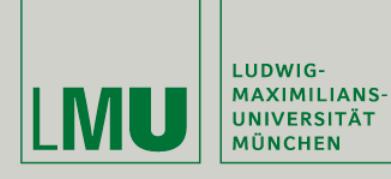

Konvolutionen

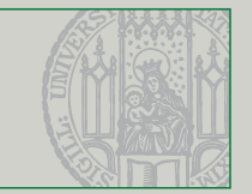

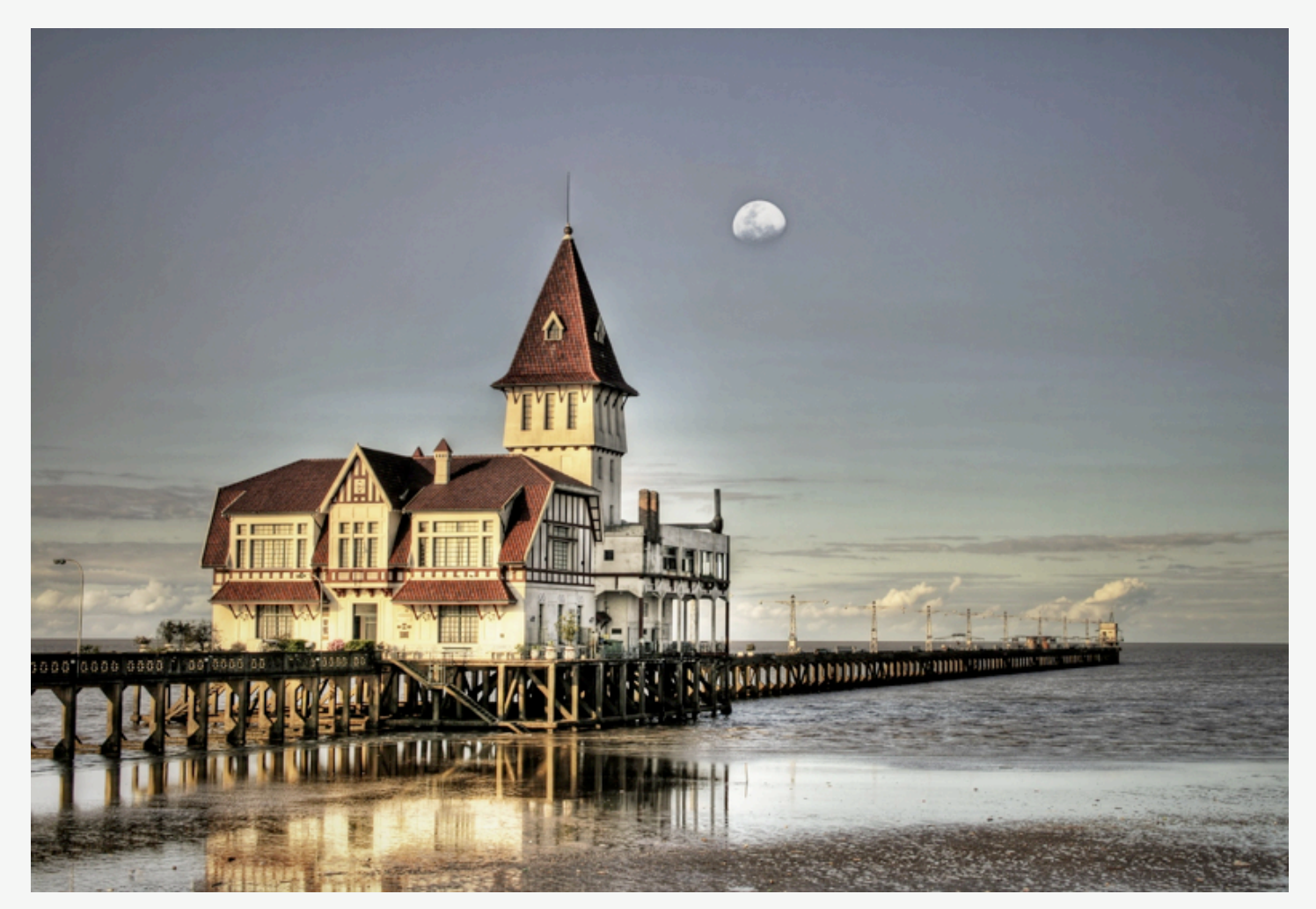

*(Quelle: 'Again' by J's [\(http://www.flickr.com/photos/61815799@N00/1762152357/\)](http://www.flickr.com/photos/61815799@N00/1762152357/)*

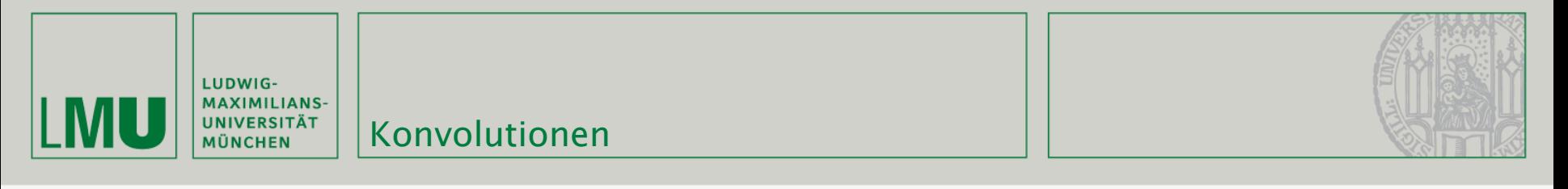

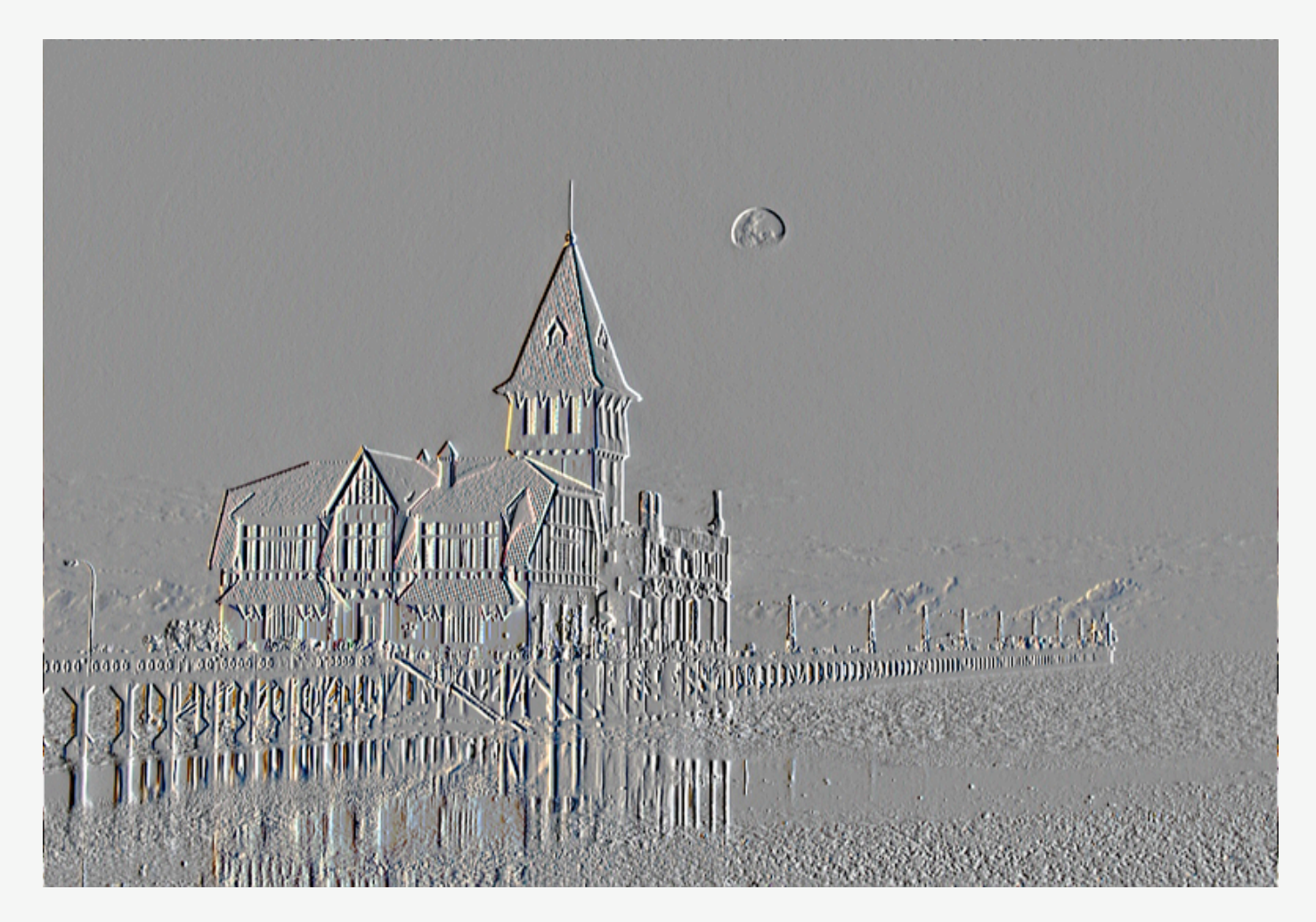

*(Quelle: 'Again' by J's [\(http://www.flickr.com/photos/61815799@N00/1762152357/\)](http://www.flickr.com/photos/61815799@N00/1762152357/)*

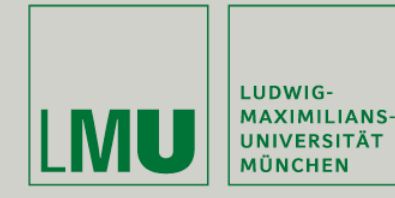

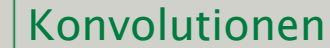

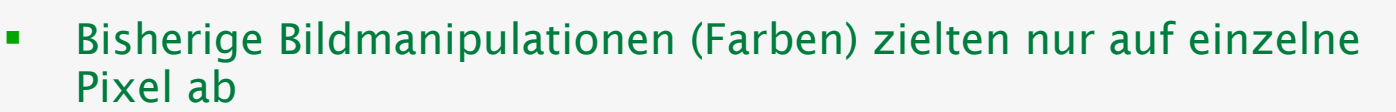

- Dadurch ergab sich eine Nichtbeachtung der Räumlichkeit von Bildern
- Objekte, Vordergrund und Hintergrund aber für die Wahrnehmung sehr wichtig
- Deswegen lassen sich bessere Ergebnisse durch Betrachtung der Nachbarschaft von Pixel erreichen

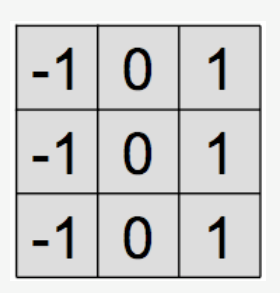

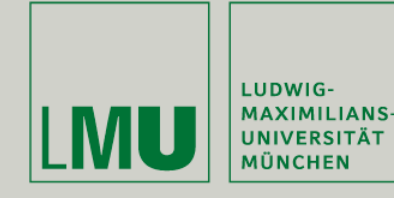

Konvolutionen

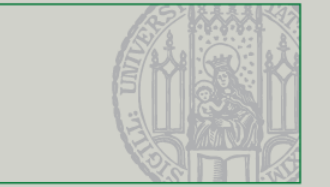

- Gewichtete Summen über den Grau- oder die einzelnen Farbwerte eines Pixels und dem seiner Nachbarn
- **Koeffizienten zur Gewichtung werden in einer Matrix mit** ungerader Dimension angegeben (Kernel)
- **Konvolution wird zum Filtern von Bildern verwendet (z.B.** Schärfefilter)
- **Korrelation wird zum Erkennen von Features in Bildern** benutzt

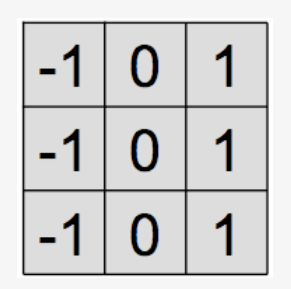

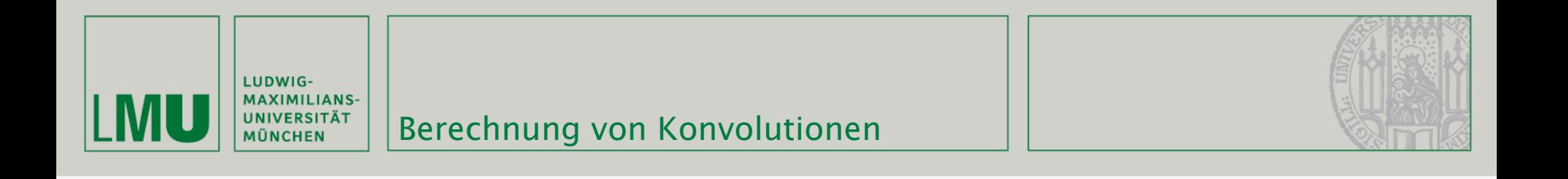

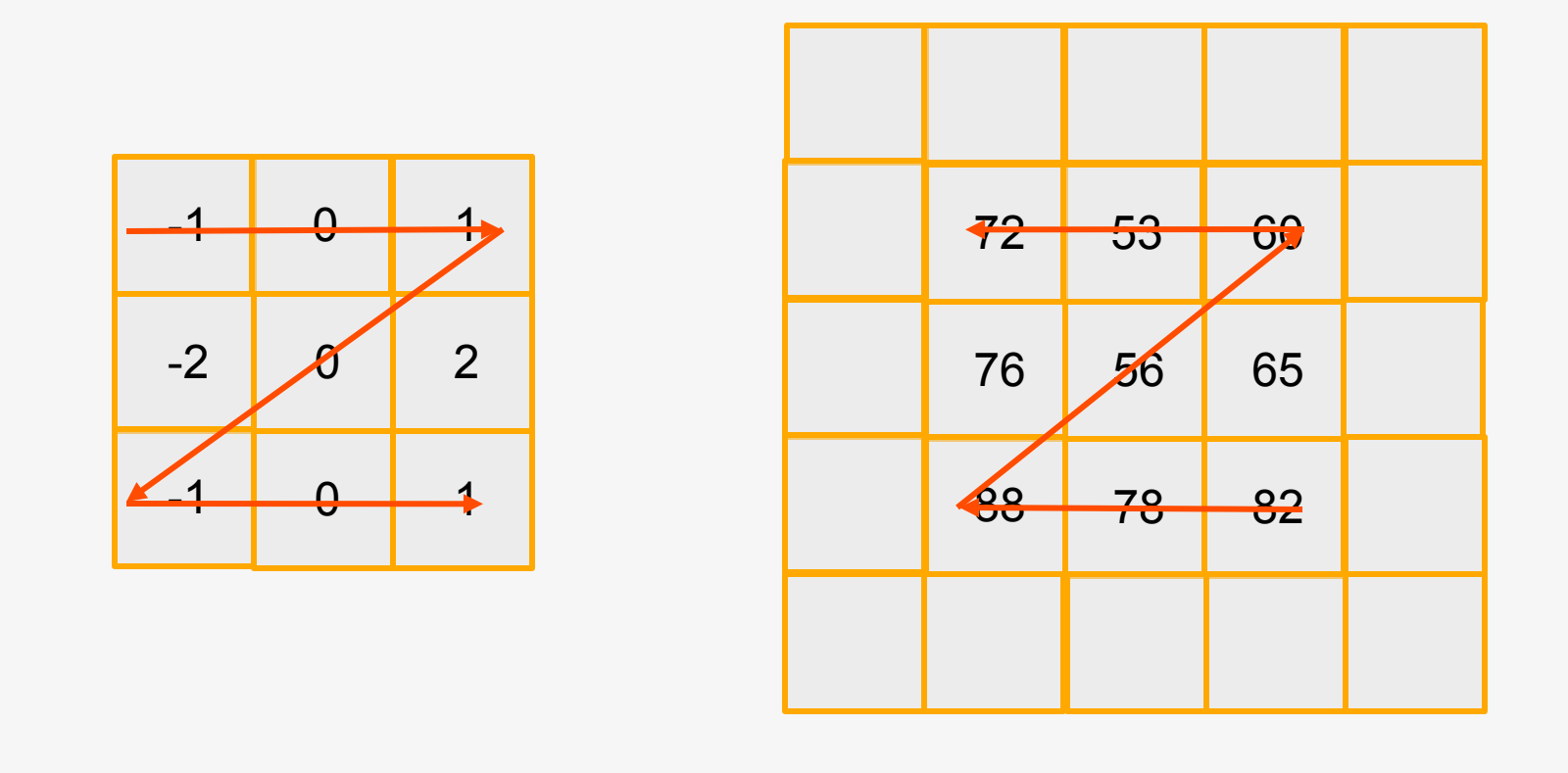

 $g(x, y) = (-1*82) + (1*88) + (-2*65) + (2*76) + (-1*60) + (1*72) = 40$ 

*(Quelle: Efford - Digital Image Processing using Java)*

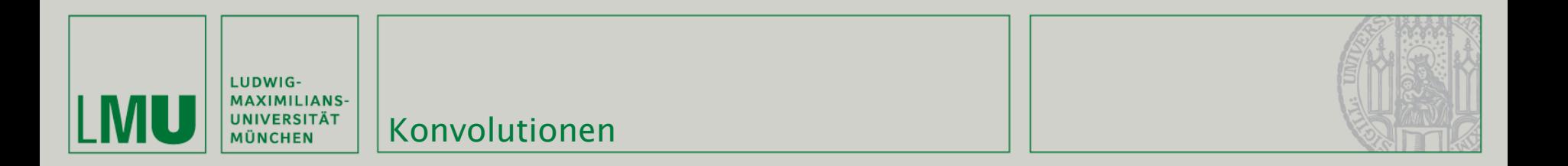

**Konvolution algorithmisch:** 

$$
h[m-1][n-1];
$$
  
\n
$$
m_2 = \left\lfloor \frac{m}{2} \right\rfloor, n_2 = \left\lfloor \frac{n}{2} \right\rfloor;
$$
  
\n
$$
sum = 0;
$$
  
\n
$$
form = 0;
$$
  
\n
$$
for k = -n_2 \text{ to } n_2 \text{ do}
$$
  
\n
$$
form = sum + h(j + m_2, k + n_2) f(x - j, y - k)
$$
  
\n
$$
end for
$$
  
\n
$$
g(x, y) = sum;
$$

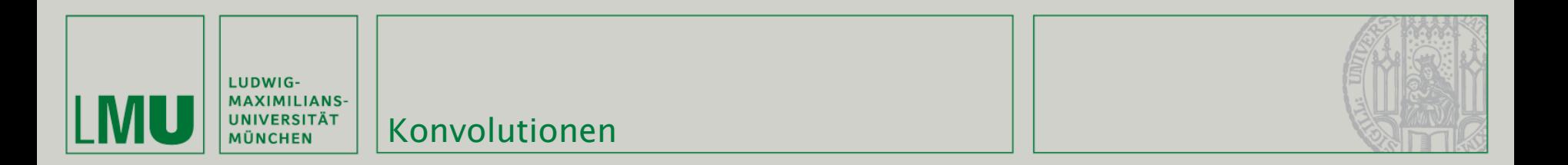

**Konvolution (Faltung) mathematisch:** 

$$
g(x, y) = \sum_{k=-n_2}^{n_2} \sum_{j=-m_2}^{m_2} h(j,k)(x-j, y-k)
$$

$$
m_2 = \left\lfloor \frac{m}{2} \right\rfloor, \ n_2 = \left\lfloor \frac{n}{2} \right\rfloor
$$

h ist der Konvolutionskern, g das Ergebnisbild

*(Quelle: Efford - Digital Image Processing using Java)*

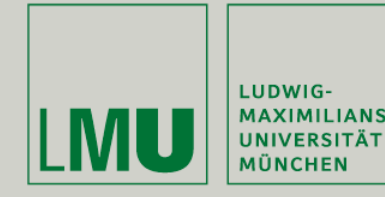

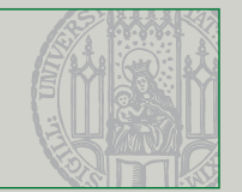

- Farbwerte haben bestimmte Grenzen: Farbangaben dürfen nicht negativ oder größer als z.B. 255 (8 Bit) sein.
- Eine Konvolution kann dazu führen, dass diese Grenzen überschritten werden
- **Einfache Lösung:** 
	- Abschneiden!
	- **Notwendig, führt allerdings zu Informationsverlust**
- Kernel normalisieren:
	- Kernel so anlegen, dass die Summe der Komponenten 1 ergibt

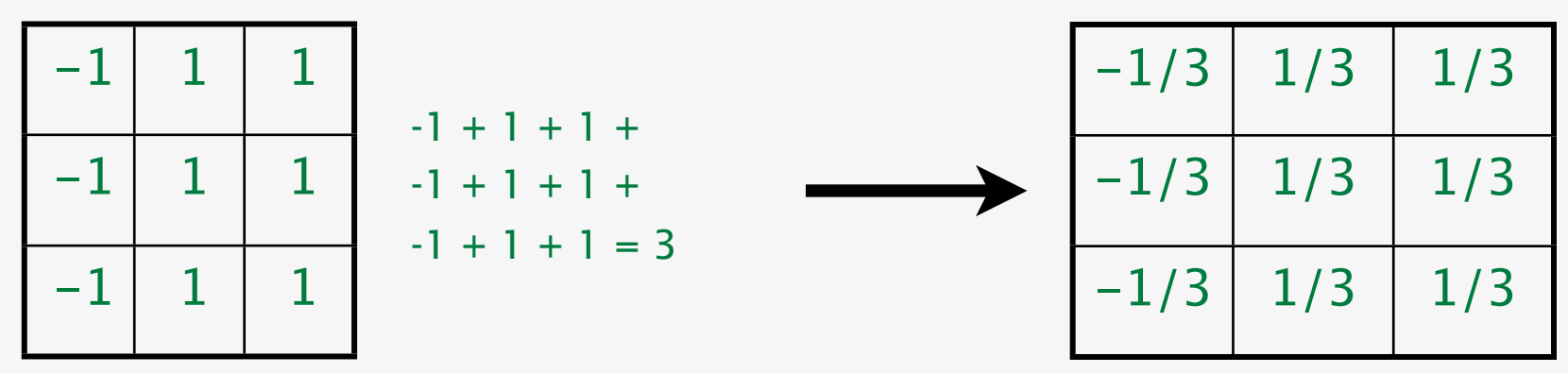

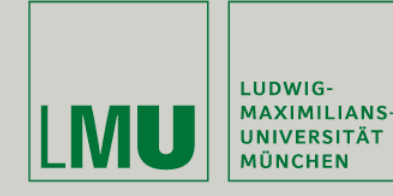

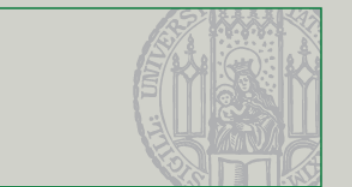

- Was passiert mit Pixeln am Bildrand?
- Die Konvolution nur teilweise auszuführen erzeugt normalerweise Artefakte
- **Lösungen:** 
	- Randpixel nicht mit der Konvolutionsfunktion bearbeiten
	- **Rand abschneiden**
	- **Mehrere Kernel:**  $(3x3)$  ->  $(3x3)$ ,  $(2x2)$ ,  $(2x3)$ ,  $(3x2)$

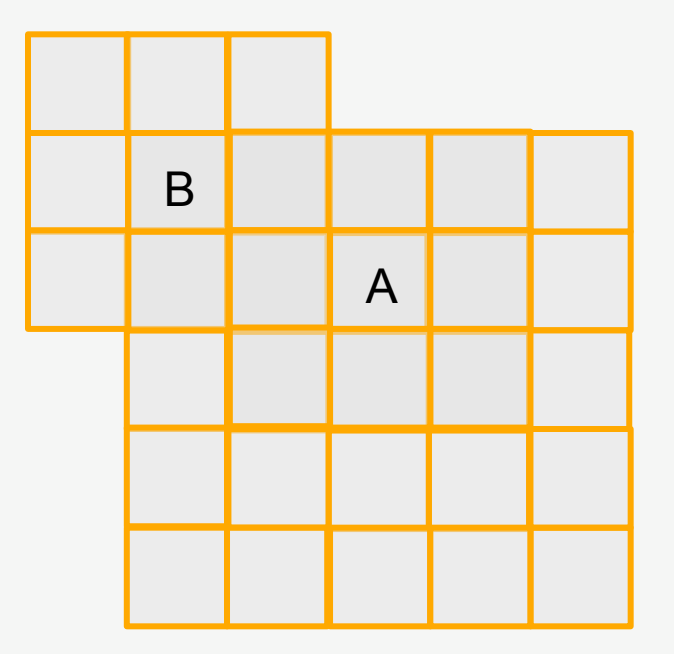

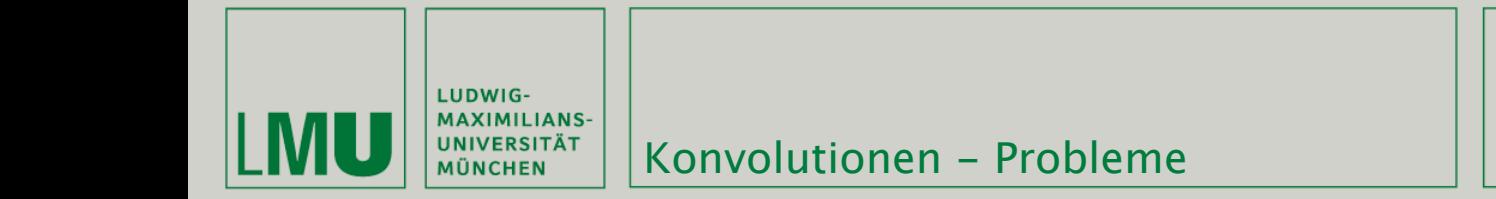

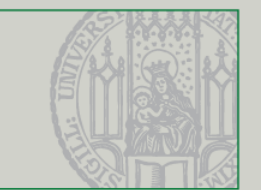

- Weitere Lösungen:
- **Reflected Indexing** 
	- Anstelle von Pixeln die ausserhalb des Bilds liegen werden die gespiegelten Entsprechungen innerhalb benutzt (d.h. Bild (100, 100), Pixel  $(-2, 99) \Rightarrow (2, 99)$

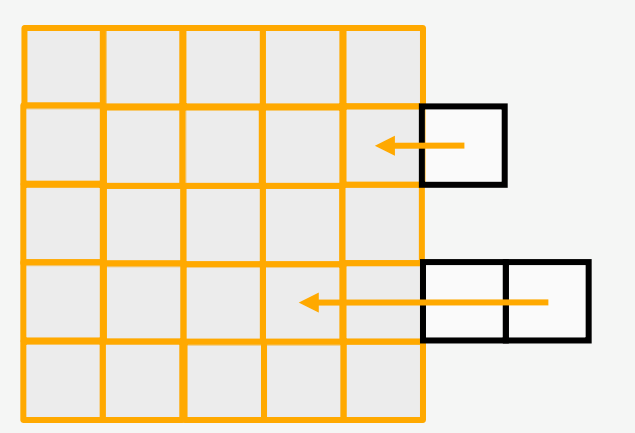

- **Circular Indexing** 
	- "Wrap around": Pixel die außerhalb des Bilds liegen werden von der jeweils anderen Bildseite genommen (d.h. Bild (100, 100), Pixel  $(-2, 99) \Rightarrow (98, 99)$ )

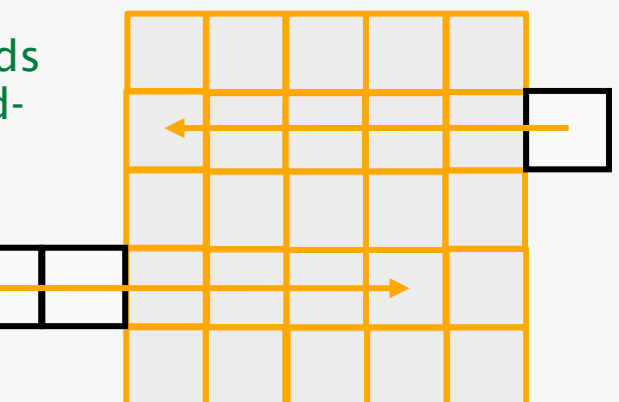

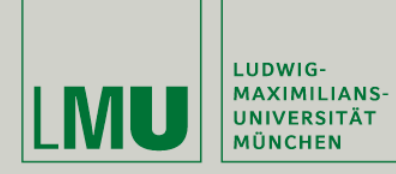

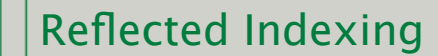

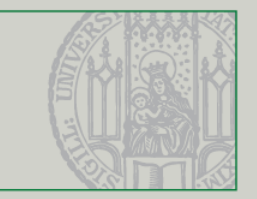

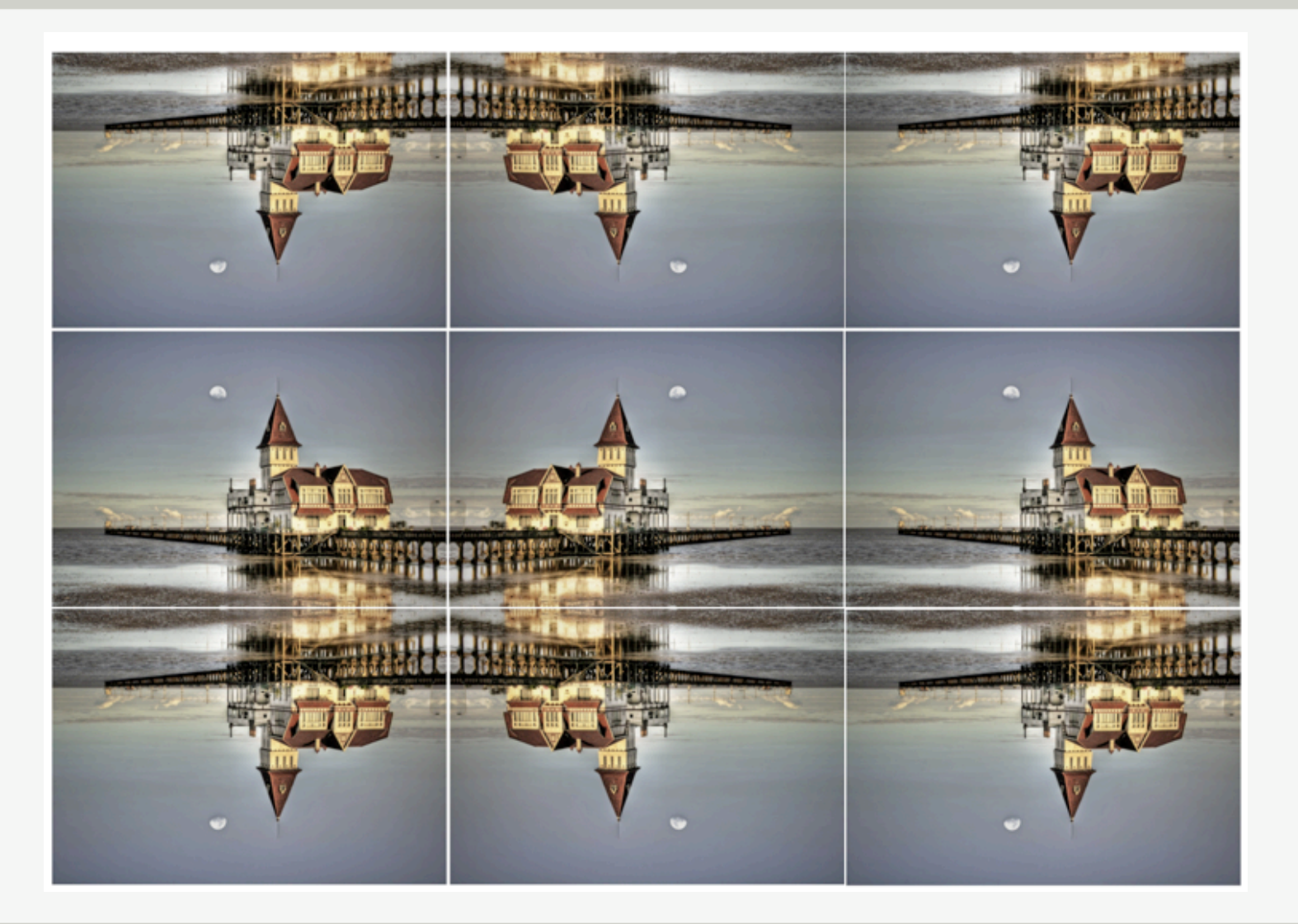

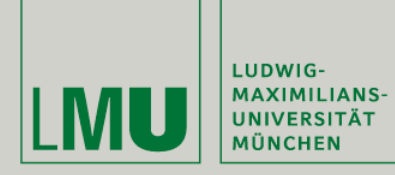

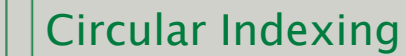

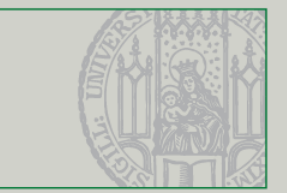

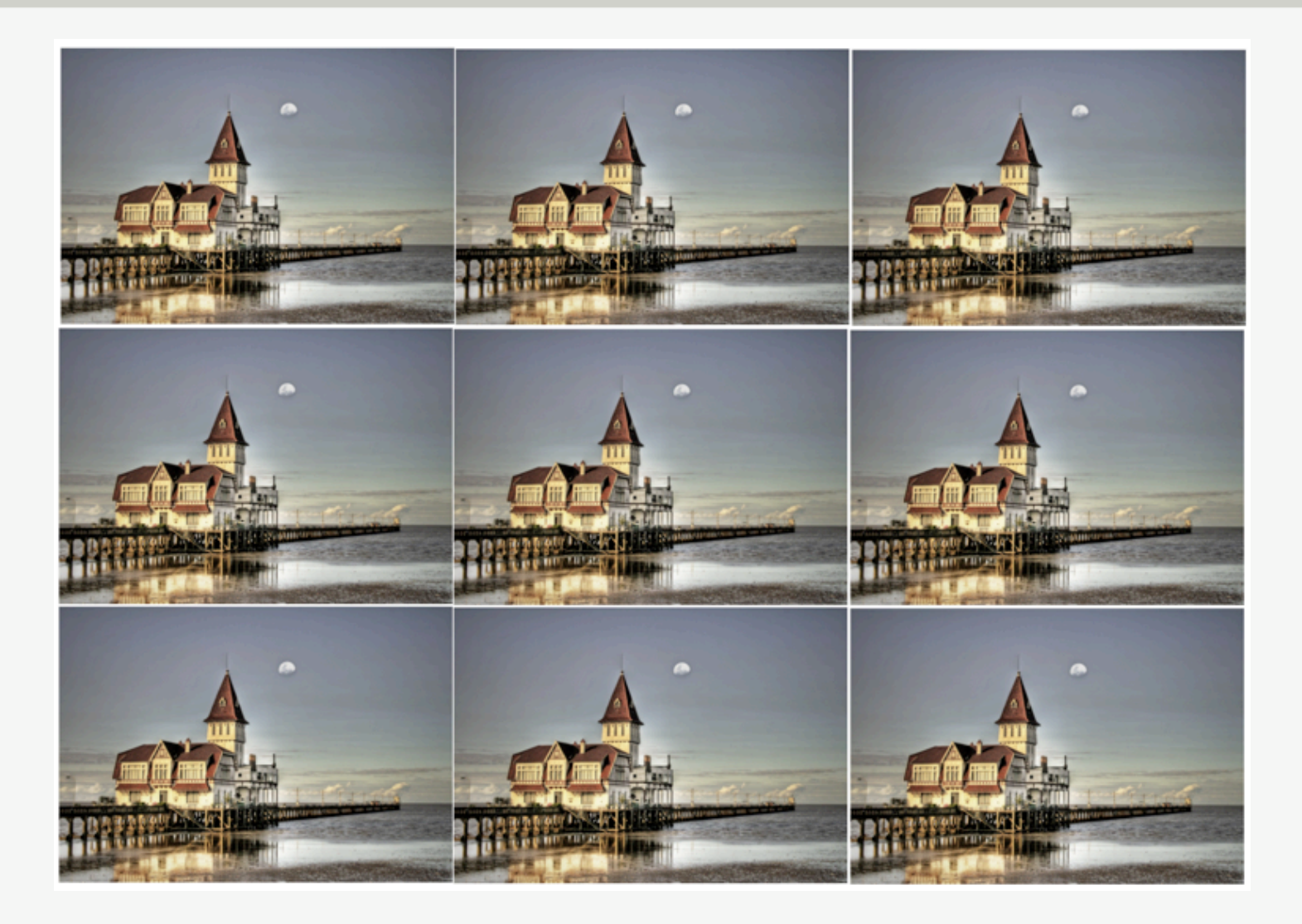

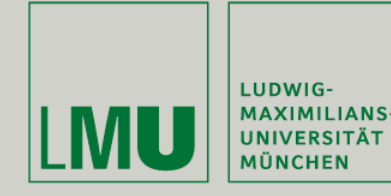

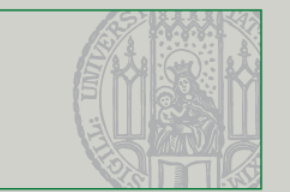

- Weiteres Problem: Performance!
	- n x n Kernel und Circular Indexing: n<sup>2</sup> Multiplikationen und Additionen pro Pixel (billige Digicam: 8 Megapixel)
- **Lösungen:** 
	- Kernel aufteilen in eindimensionale Arrays der Länge n und dann zuerst spalten-, dann zeilenweise anwenden (z.B. Gaussian Blur)
	- Aber: Nicht alle Kernel lassen sich teilen!
	- **Hardwarebeschleunigung**

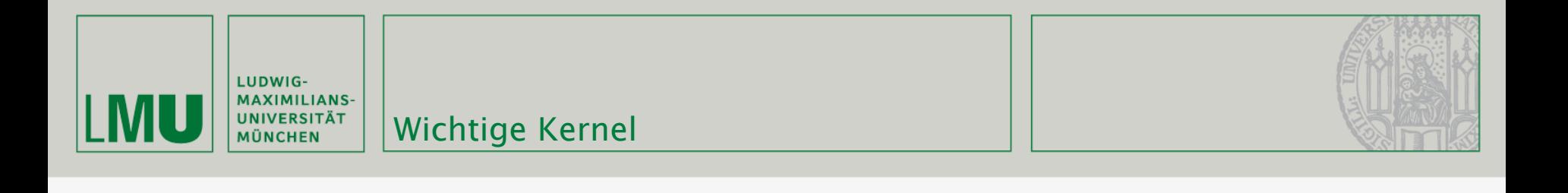

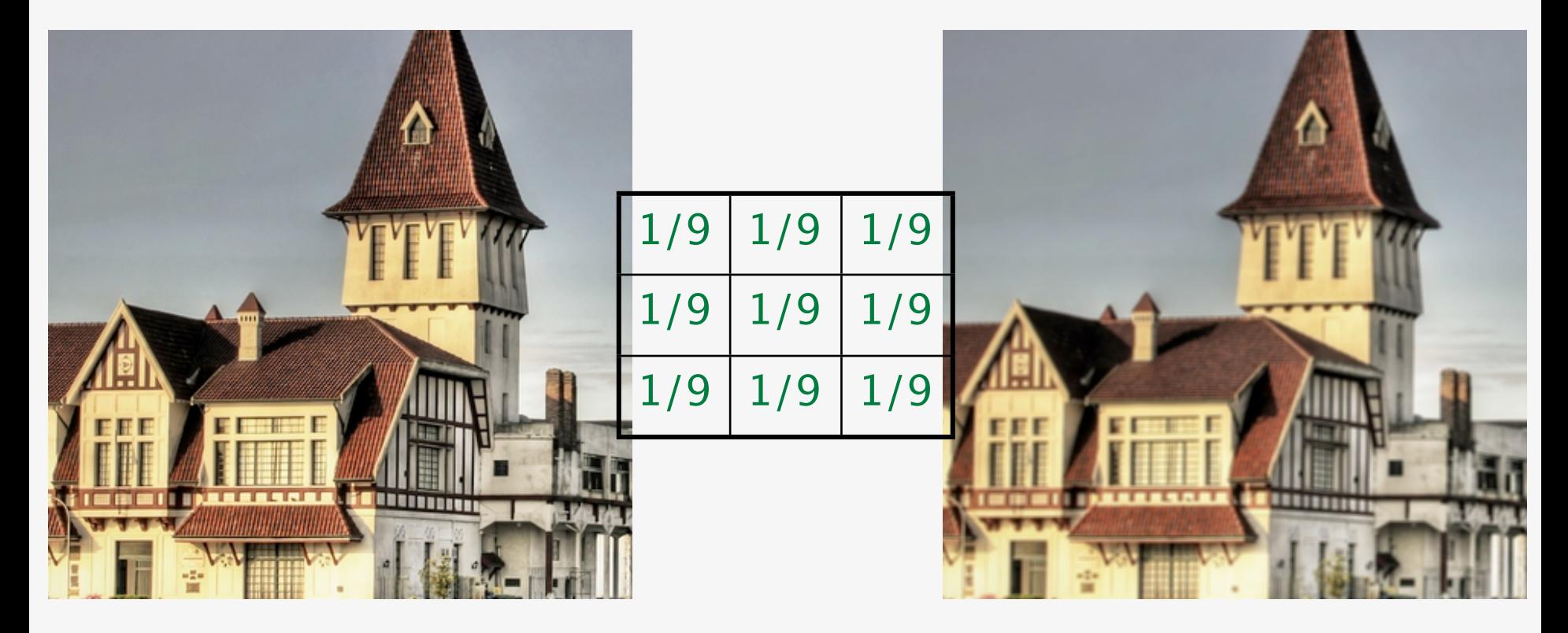

Tiefpass / Blur

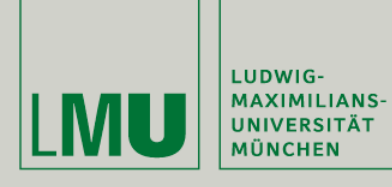

Wichtige Kernel

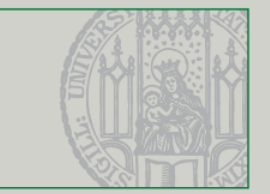

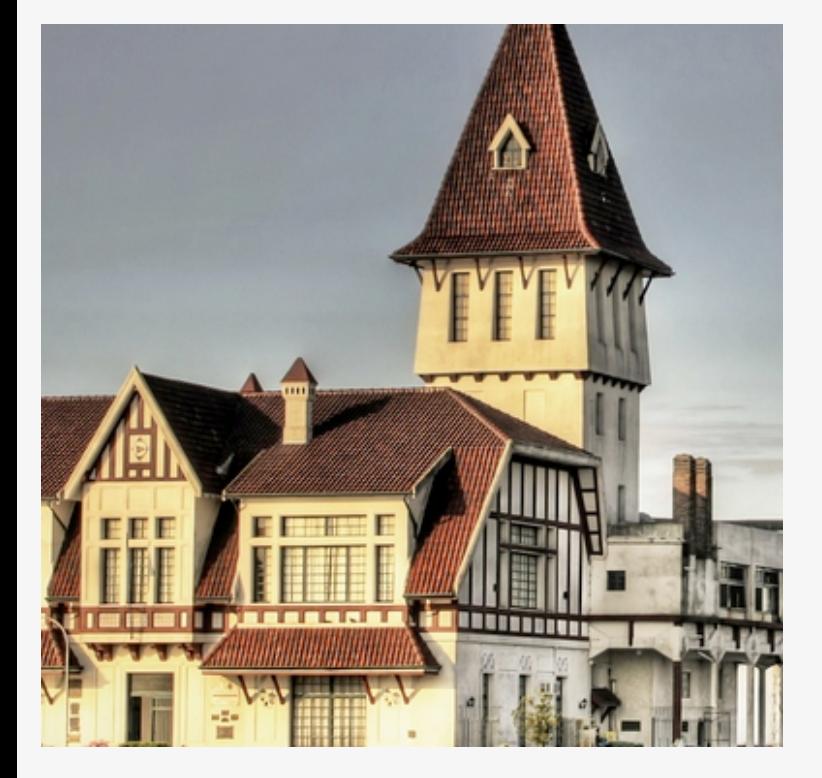

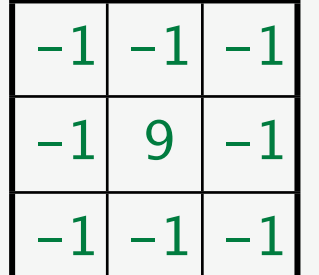

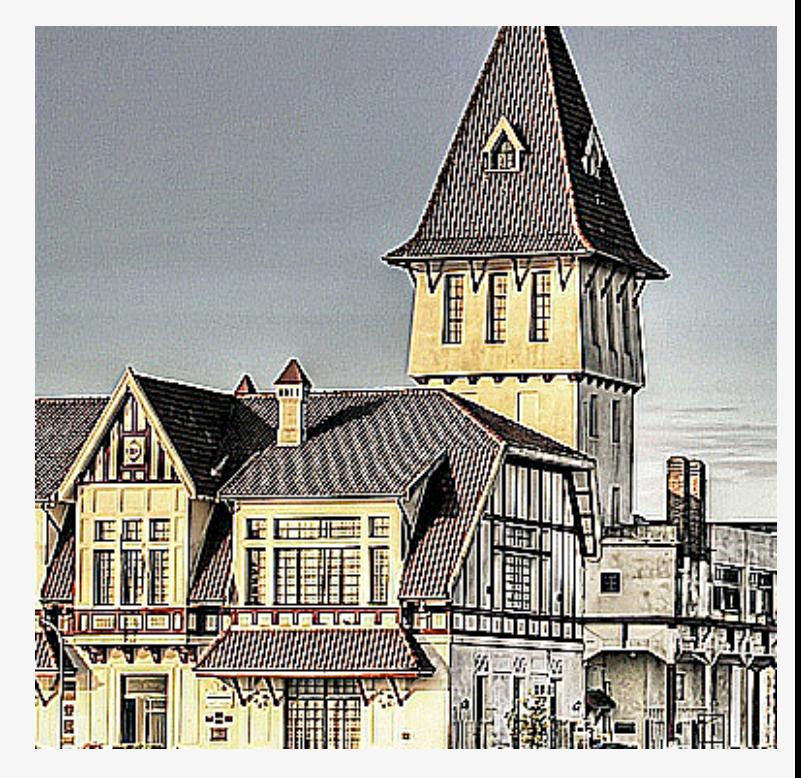

#### Hochpass

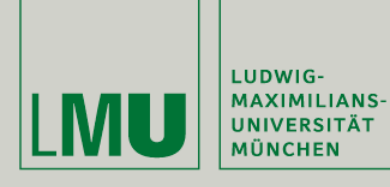

Wichtige Kernel

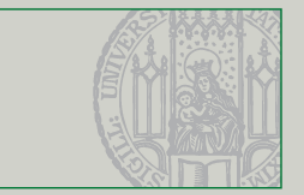

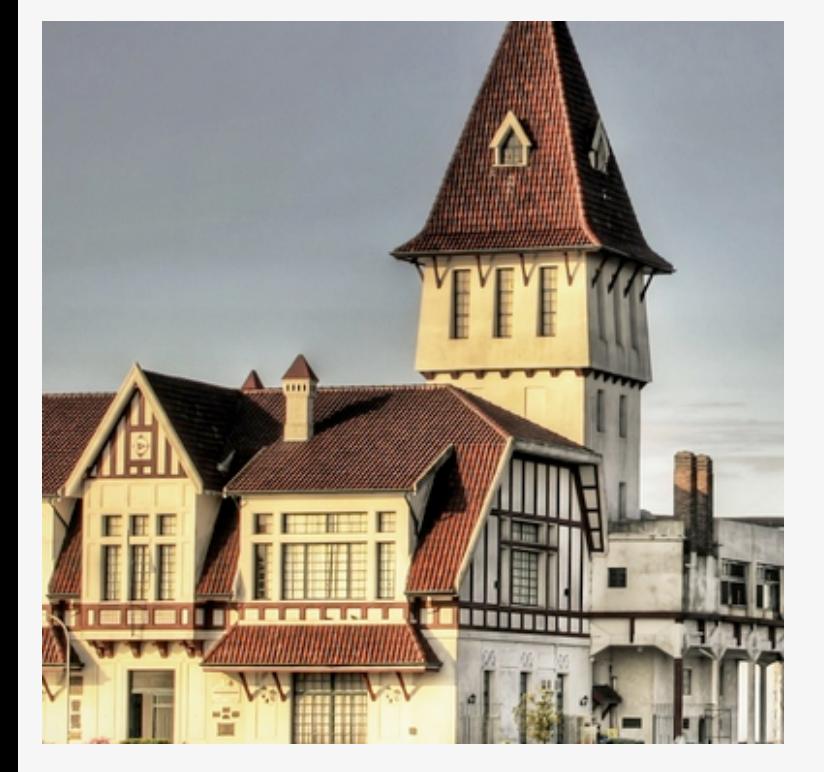

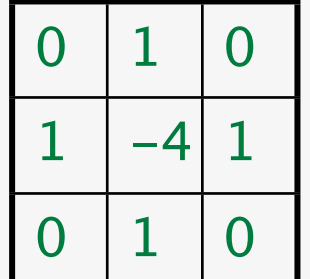

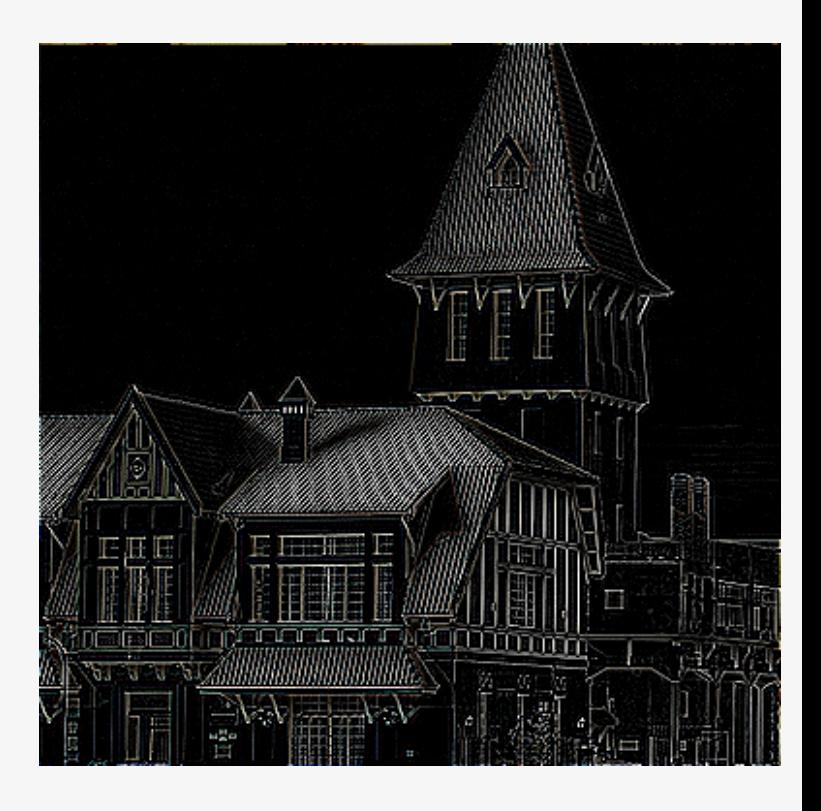

#### Kantenerkennung

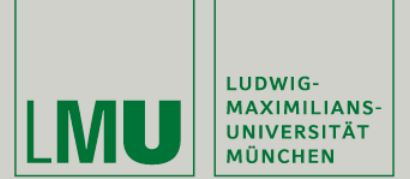

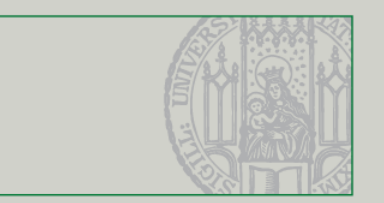

- Korrelation kann dazu benutzt werden, Bildausschnitte zu finden
- Der Kernel entspricht dem Muster das gesucht werden soll
- Die Korrelationsfunktion benutzt den Kernel 1:1 (ohne Spiegelung)
- **-** Helle Bereiche nach Anwendung der Funktion sind ähnlich zum Muster (im Graustufenbild)

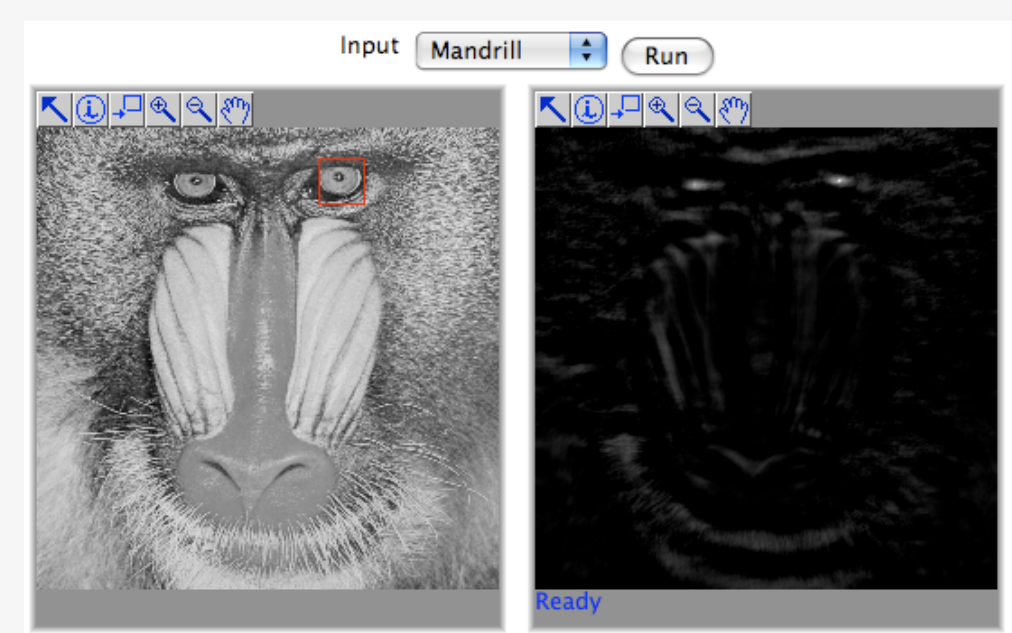

*(Quelle: [http://bigwww.epfl.ch/demo/templatematching/tm\\_correlation/demo.html\)](http://bigwww.epfl.ch/demo/templatematching/tm_correlation/demo.html)*

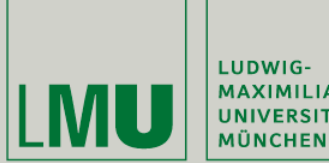

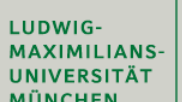

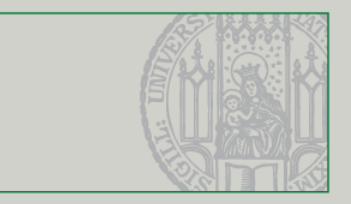

## Morphologische Operationen

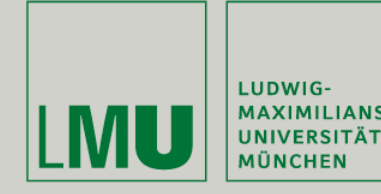

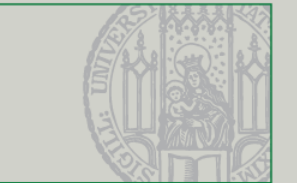

- Operationen auf der Gestalt von Objekten. Setzt die Extraktion einer Gestalt voraus (Segmentierung)
- Ziele:
	- Veränderung der Gestalt um Störungen zu beseitigen
	- **Berechnung von Formmerkmalen**
	- **Suche nach bestimmten Formen (also: Analyse)**
- **Beispiele: Erosion (gelb), Dilatation (grün)**

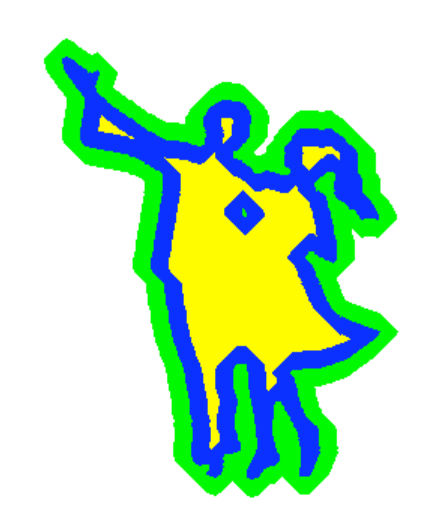

*(Quelle: [http://en.wikipedia.org/wiki/Morphological\\_image\\_processing\)](http://en.wikipedia.org/wiki/Morphological_image_processing)*

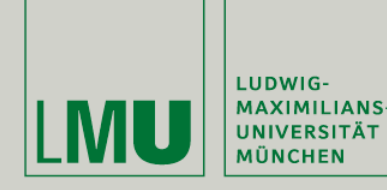

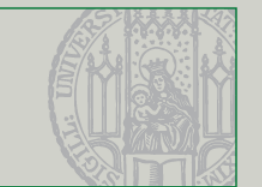

- Nach Segmentierung erhalten wir einen Vorder- und Hintergrund des Bilds. Daraus bilden wir eine binäre Variante mit Vordergrund = 1 und Hintergrund =  $0$ .
- Jetzt brauchen wir ein sog. Strukturelement (structuring element), eine binäre n x n Matrix (ähnlich Konvolutionskernel)
- Ein Strukturelement enthält zusätzlich einen Ankerpunkt, der meist innerhalb des Strukturelements liegt
- **Einfache Operationen wie Erosion und Dilatation haben nur** Einsen im Strukturelement

$$
\left(\begin{array}{rrr} 1 & 1 & 1 \\ 1 & 1 & 1 \\ 1 & 1 & 1 \end{array}\right)
$$

*(Quelle: [http://en.wikipedia.org/wiki/Morphological\\_image\\_processing\)](http://en.wikipedia.org/wiki/Morphological_image_processing)*

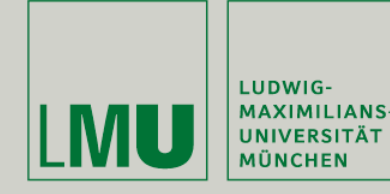

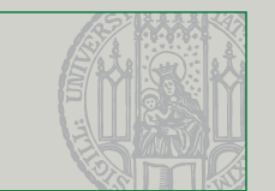

- Das Strukturelement wird pixelweise auf das Ausgangsbild gelegt (der Ankerpunkt des Strukturelements liegt dabei auf dem aktuellen Pixel)
- Jetzt werden alle *Einsen* im Strukturelement mit dem Bild verglichen.
- Folgende Ergebnisse sind möglich:
	- Komplette Übereinstimmung (*fit*)
	- Teilweise Übereinstimmung (*hit*)
	- Keine Übereinstimmung (*miss*)

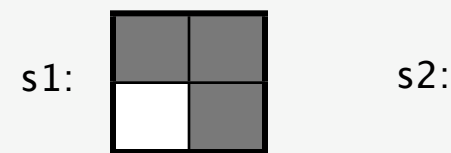

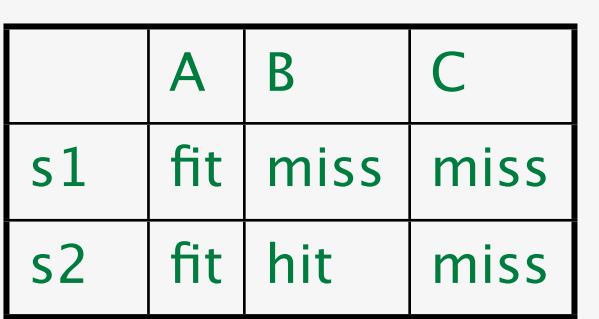

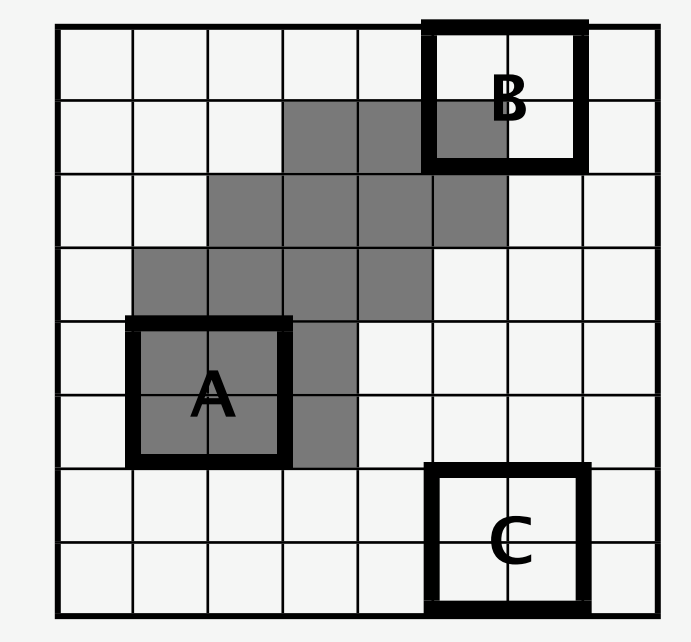

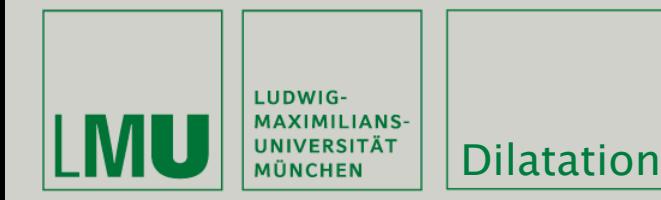

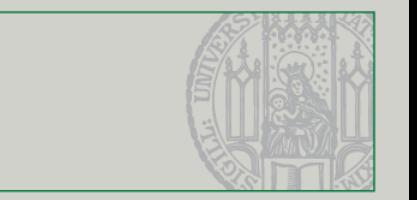

- Je nach Ergebnis kann der aktuelle Pixel auf 1 oder 0 gesetzt werden.
- Der Dilatationsoperator ist folgendermaßen definiert:

$$
g(x,y) = \begin{cases} 0 & \text{falls } s \text{ f} \text{ verfehlt (miss)} \\ 1 & \text{sonst} \end{cases}
$$

- s ist dabei das Strukturelement und f ein Vordergrundpixel
- Definiert für beliebige n x n Matrizen
- Durch die Dilatation werden existierende Flächen im Bild ausgedehnt (als würde das Strukturelement am Rand entlanggezeichnet) und Löcher gefüllt

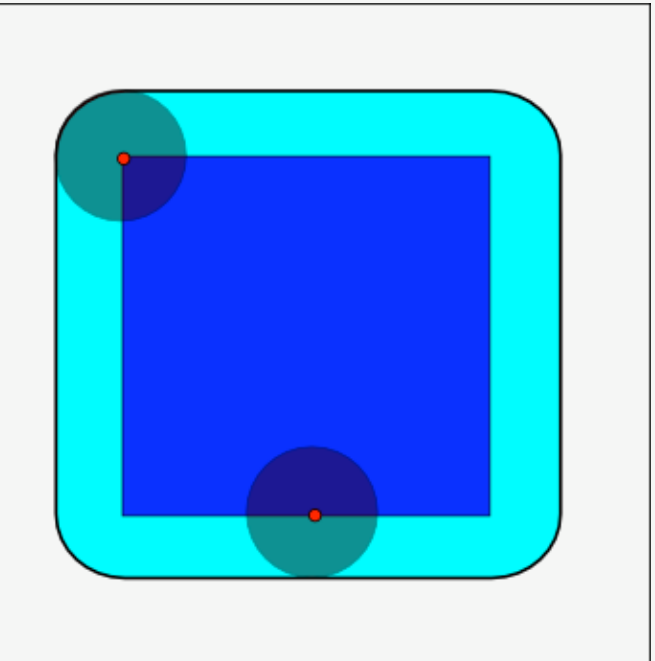

*(Quellen: Efford - Digital Image Processing using Java, [http://en.wikipedia.org/wiki/Morphological\\_image\\_processing\)](http://en.wikipedia.org/wiki/Morphological_image_processing)*

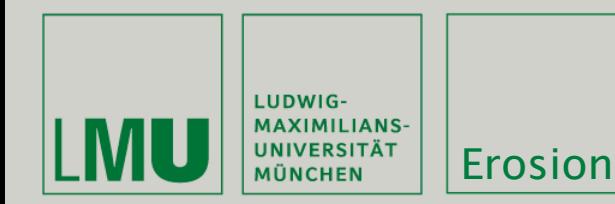

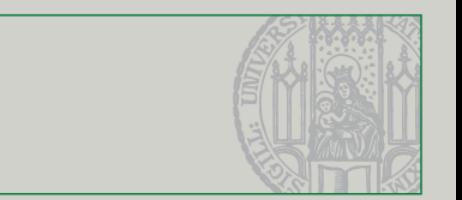

Der Erosionsoperator ist folgendermaßen definiert:

 $g(x,y) = \begin{cases} 1 & \text{falls } s \text{ mit } f \text{ vollständig übereinstrument (fit)} \\ 0 & \text{const.} \end{cases}$ 0 sonst

- s ist dabei das Strukturelement und f ein Vordergrundpixel
- Definiert für beliebige n x n Matrizen
- Durch die Erosion werden Flächen verkleinert und Löcher vergrößern sich

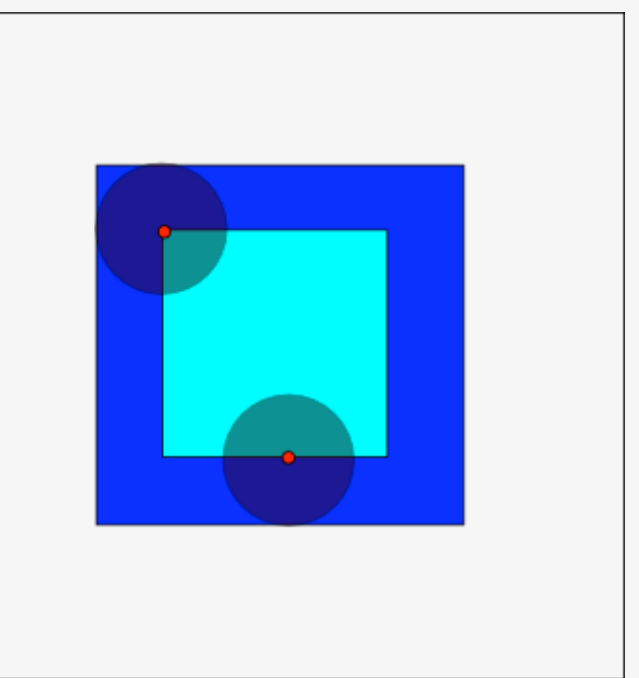

*(Quellen: Efford - Digital Image Processing using Java, [http://en.wikipedia.org/wiki/Morphological\\_image\\_processing\)](http://en.wikipedia.org/wiki/Morphological_image_processing)*

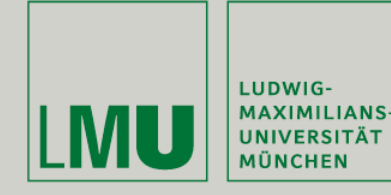

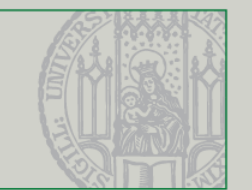

- Mit anderen Regeln und Strukturelementen lassen sich weitere Effekte erzeugen. Auch Kombinationen einfacher morphologischer Operationen sind möglich.
- Dilatation und Erosion sind eigentlich nur für binäre Bilder definiert, es gibt allerdings Anpassungen für Graustufenbilder.
- Diese können auf Farbbilder angewendet werden indem die Helligkeit des Bilds angepasst wird

*(Quelle: [http://en.wikipedia.org/wiki/Morphological\\_image\\_processing\)](http://en.wikipedia.org/wiki/Morphological_image_processing)*

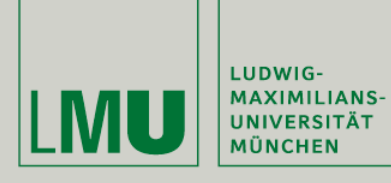

Dilatation

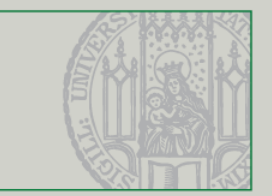

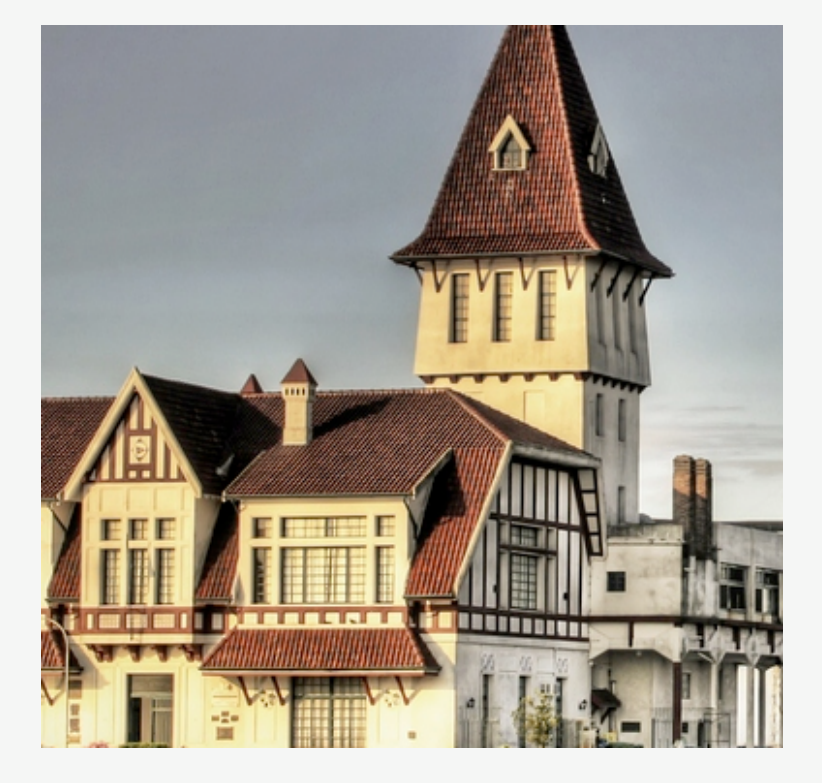

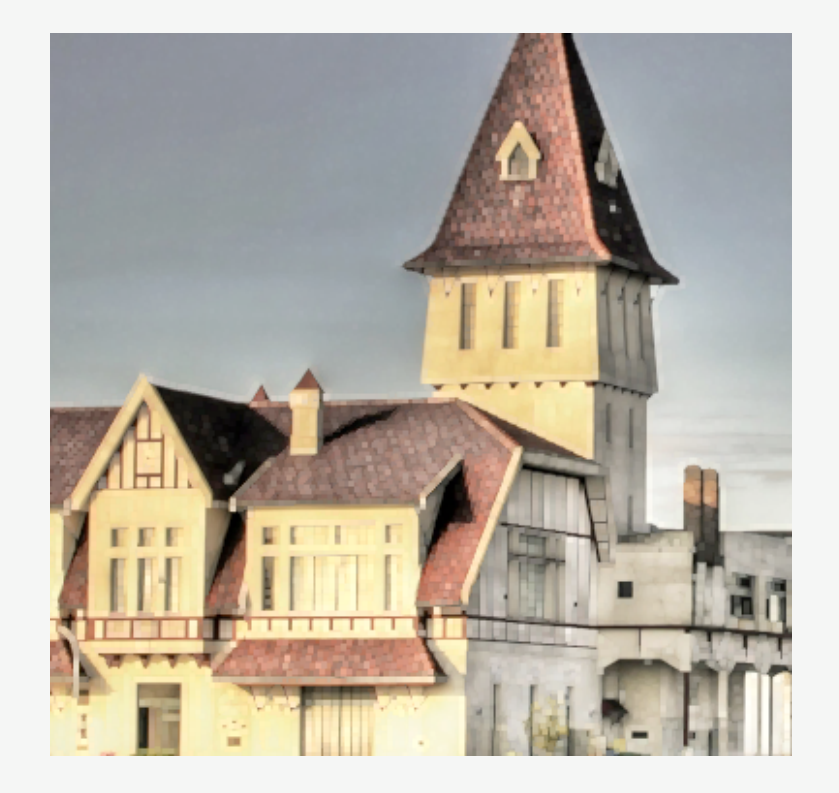

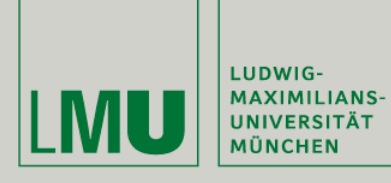

Dilatation

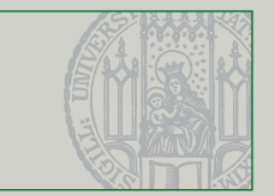

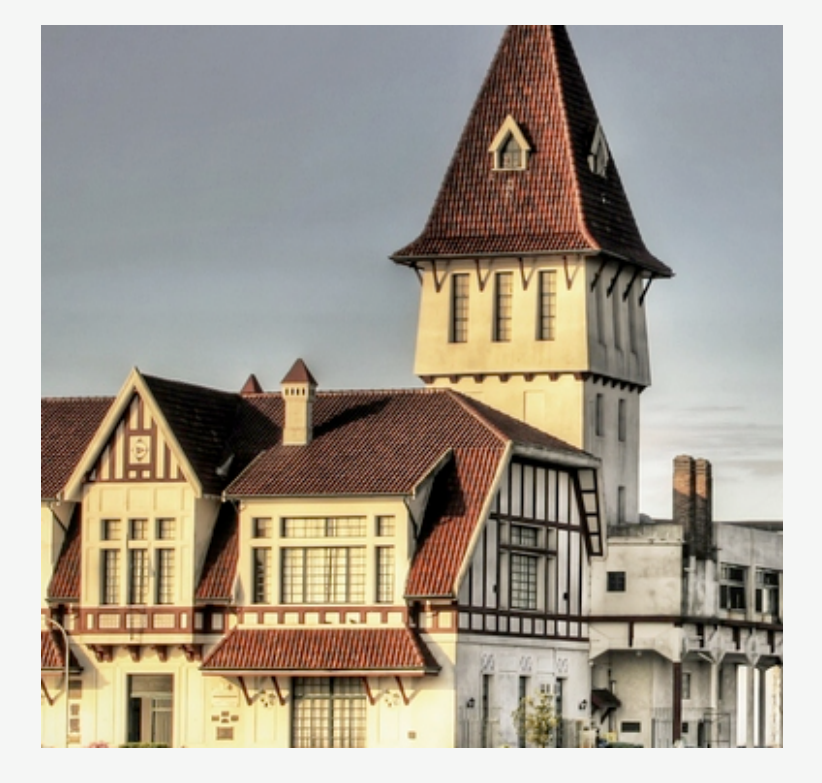

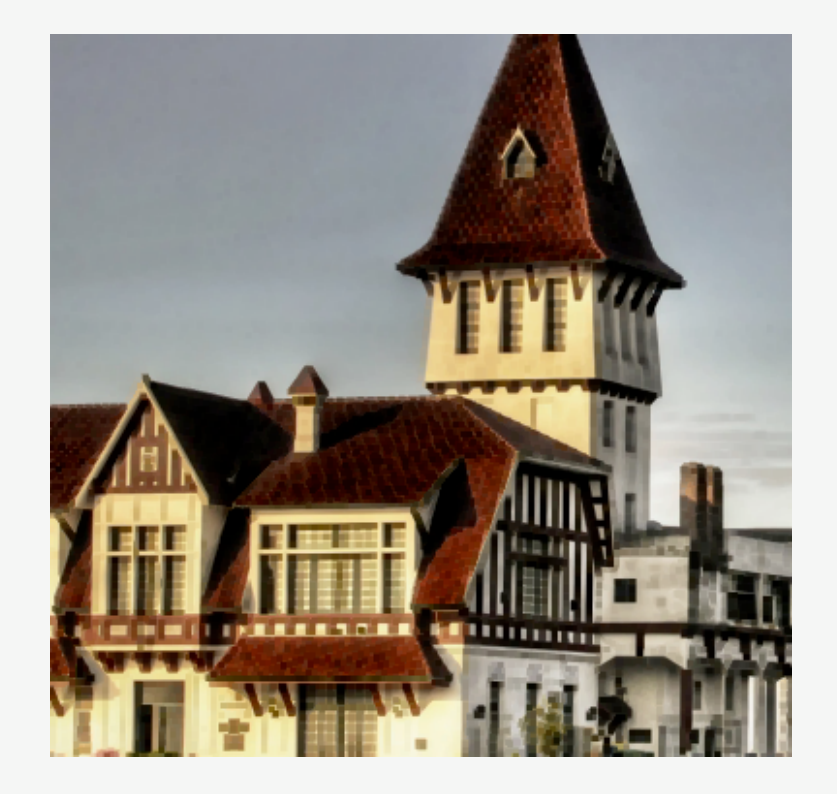

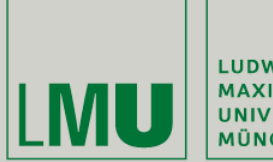

LUDWIG-MAXIMILIANS-<br>UNIVERSITÄT<br>MÜNCHEN

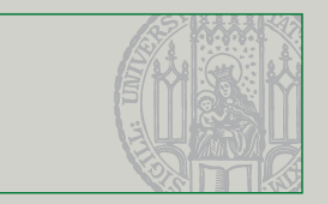

## Hough-Transformation

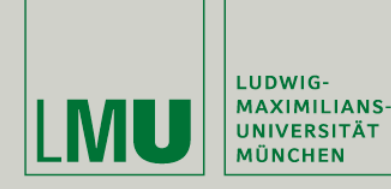

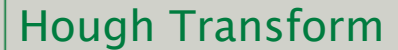

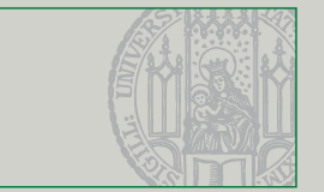

- **Kantenerkennung, z.B. durch** Konvolutionsoperationen, liefert ein Bild das (hoffentlich) nur noch Kanten zeigt
- Operationen wie Korrelation können zur Mustererkennung eingesetzt werden
- Die Hough-Transformation ermöglicht das (algorithmische) Finden von geometrischen Körpern (Linien, Kreisen) im Bild

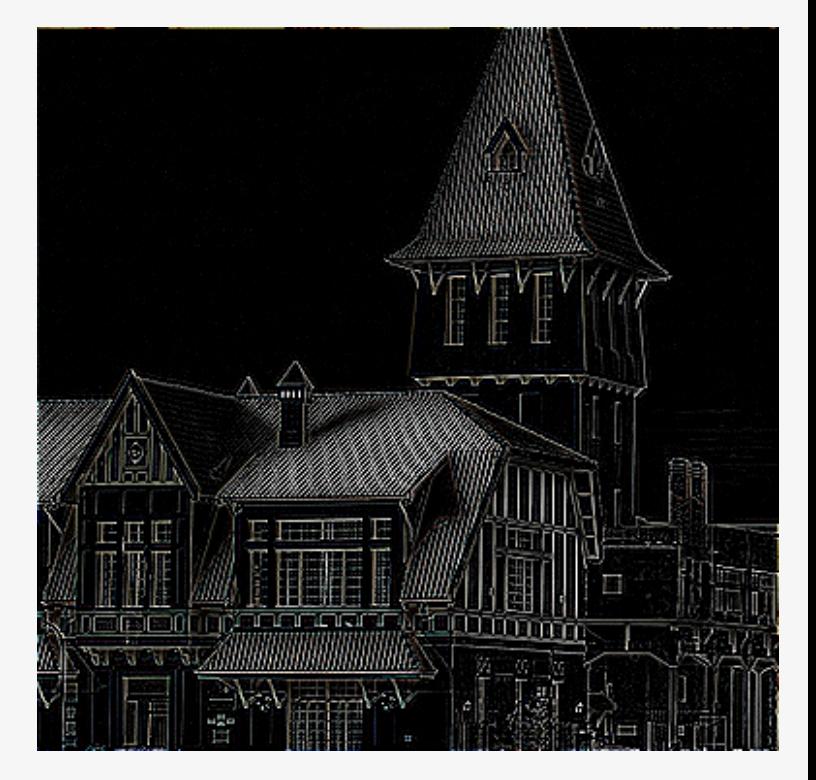

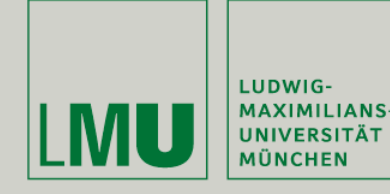

Hough Transform

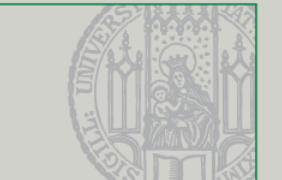

- Grundidee: Wir suchen nach parametrischen Darstellungen geometrischer Körper und lassen die Pixel des Bilds darüber "abstimmen" welche dieser Darstellungen zutrifft
- **Einfachste Variante: Erkennung von Geraden**
- Die gängige parametrische Darstellung von Geraden

 $y = m * x + t$ 

funktioniert leider nur für Geraden deren Steigung nicht unendlich ist (d.h. die nicht senkrecht sind).

- Daher bilden wir für jede Gerade die Normale die durch den Ursprung geht und den resultierenden Schnittpunkt
- Die Beschreibung sind die Polarkoordinaten des Schnittpunkts, Abstand d und Winkel Θ

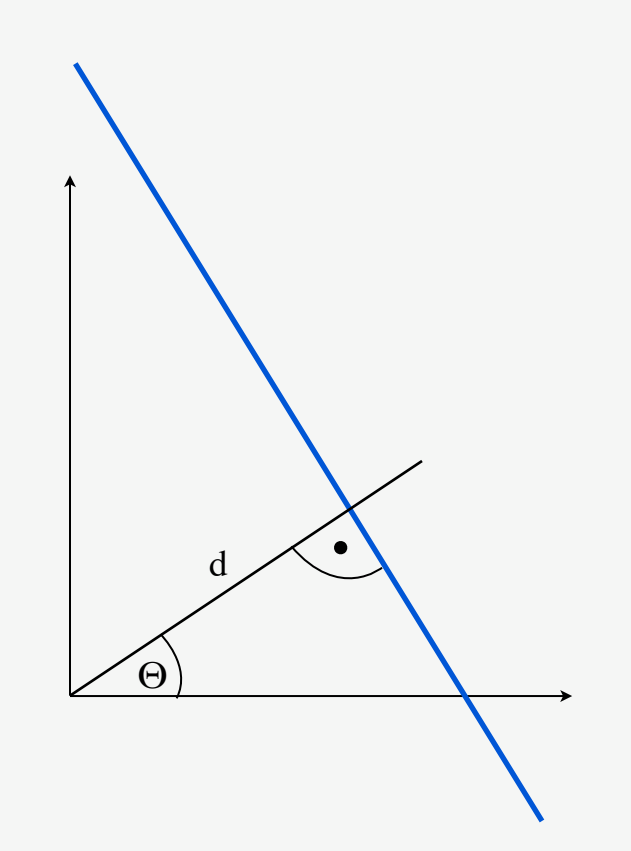

*(Quelle: [http://en.wikipedia.org/wiki/Hough\\_transform\)](http://en.wikipedia.org/wiki/Hough_transform)*

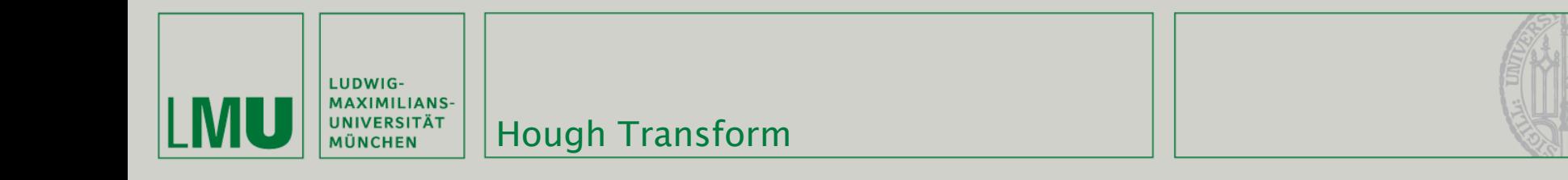

- Die Darstellung der Linien in (d, Θ) bildet den sog. Hough-Raum und die Transformation in diesen heißt Hough-Transformation
- Wenn wir von den einzelnen Bildpunkten ausgehen bilden diese die Schnittpunkte für ein unendliches Geradenbündel
- Dieses Geradenbündel durch einen Punkt entspricht im Hough-Raum einer sinusförmigen Kurve

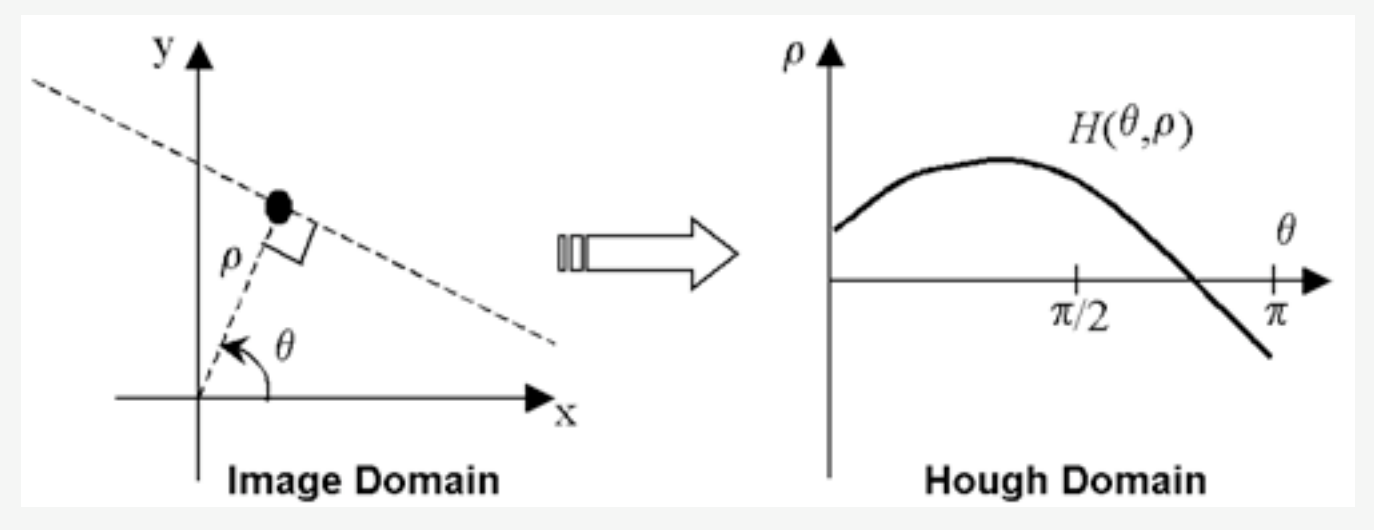

*(Quelle: [http://physics.nyu.edu/grierlab/idl\\_html\\_help/H17.html\)](http://physics.nyu.edu/grierlab/idl_html_help/H17.html)*

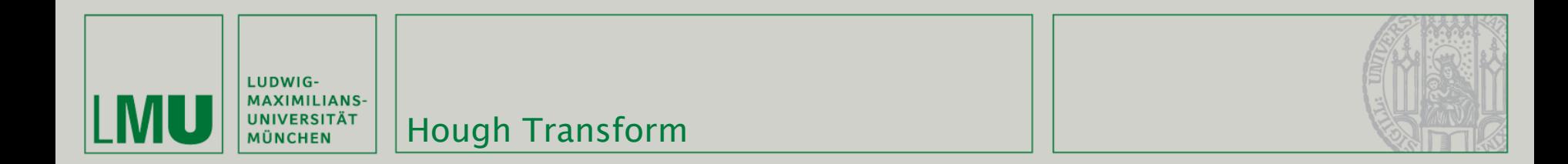

 Um Geraden zu erkennen bestimmen wir für jeden (Kanten-)Bildpunkt dessen Kurve im Hough-Raum

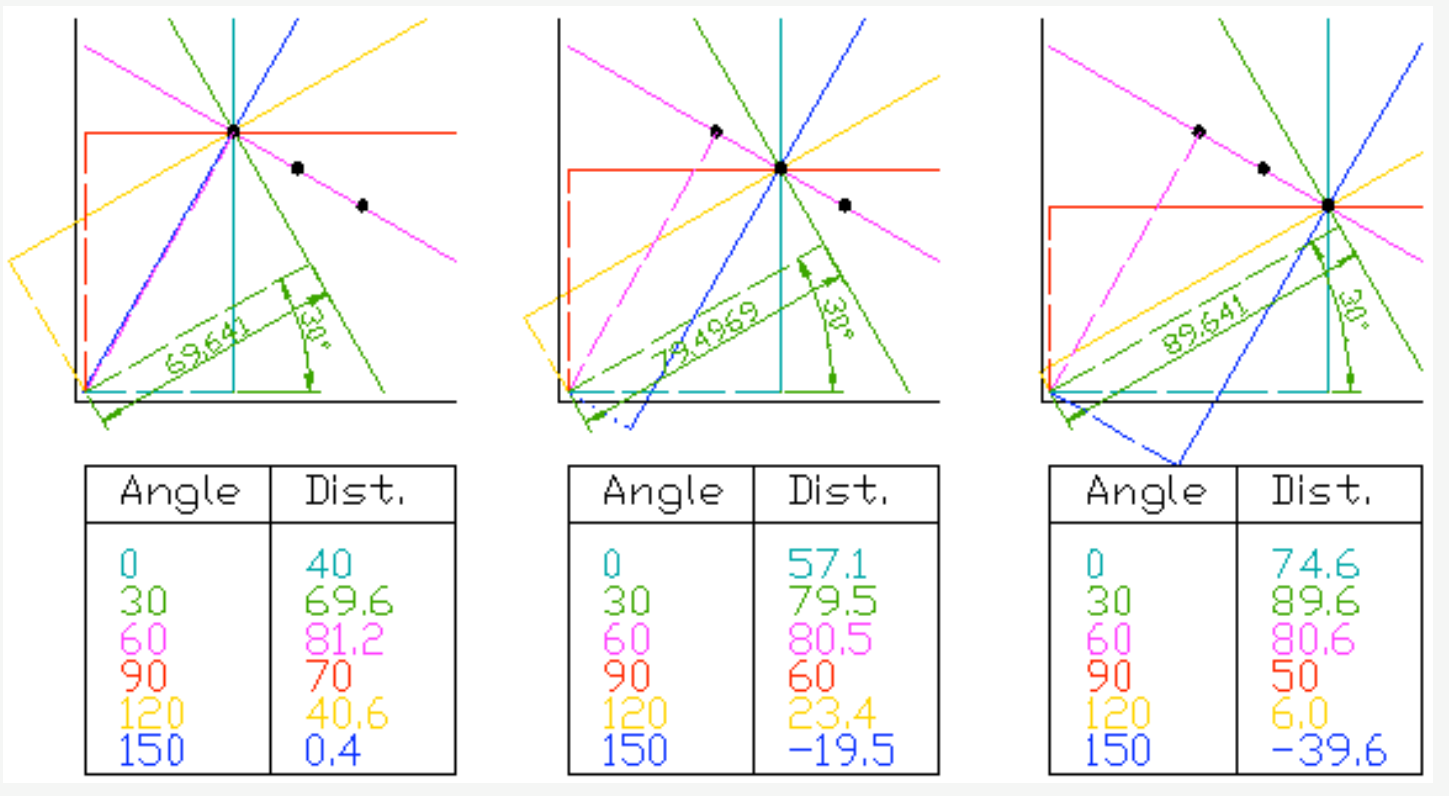

*(Quelle: [http://en.wikipedia.org/wiki/Hough\\_transform\)](http://en.wikipedia.org/wiki/Hough_transform)*

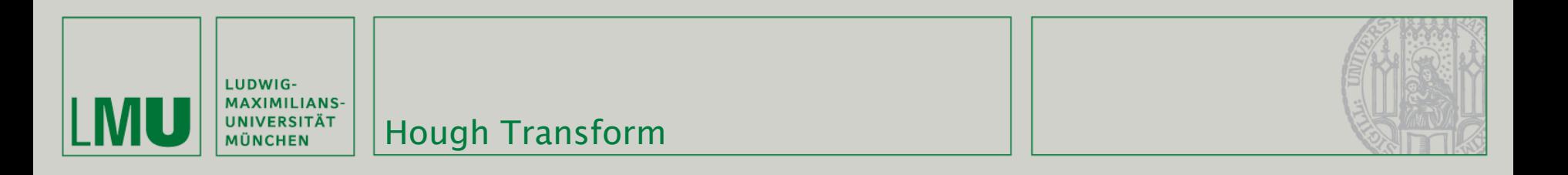

 Die Schnittpunkte dieser Kurven geben die Lage von Geraden an - jeder Schnittpunkt steht dabei für eine Gerade

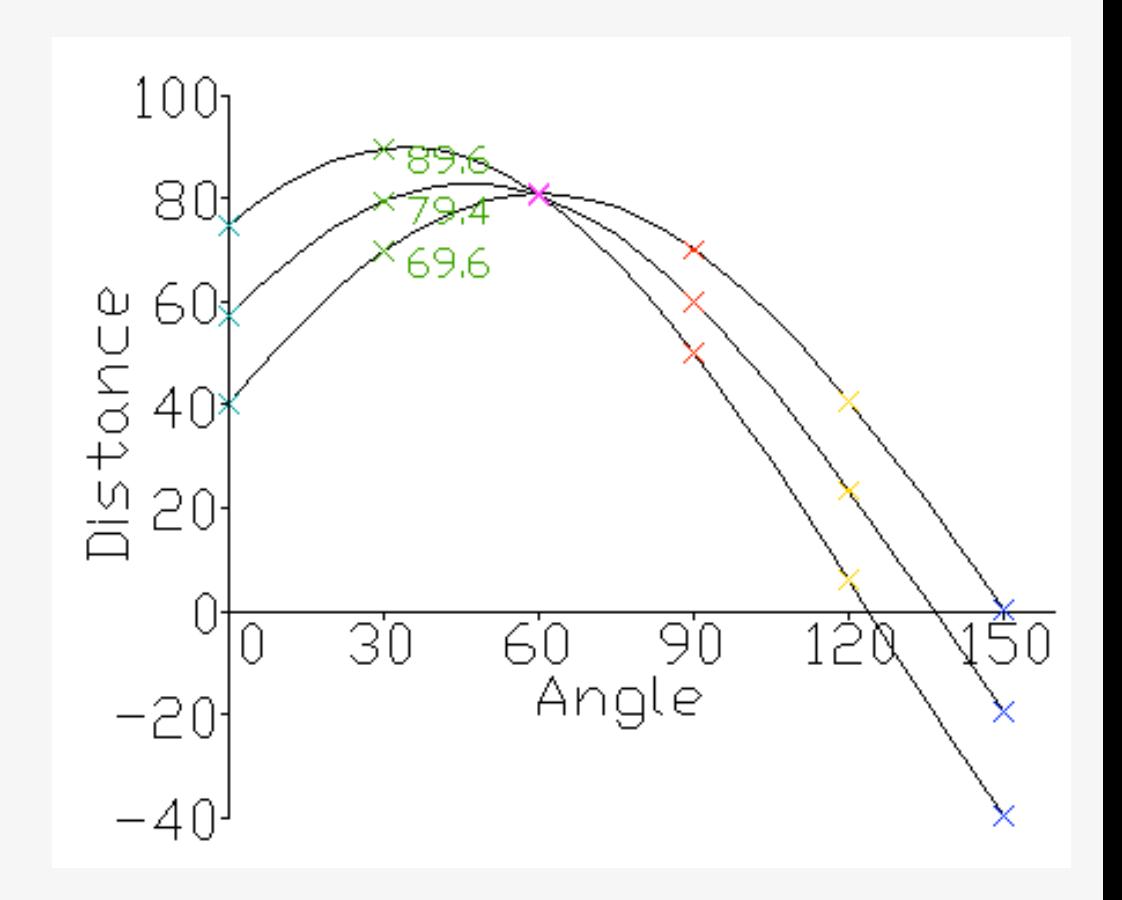

*(Quelle: [http://en.wikipedia.org/wiki/Hough\\_transform\)](http://en.wikipedia.org/wiki/Hough_transform)*

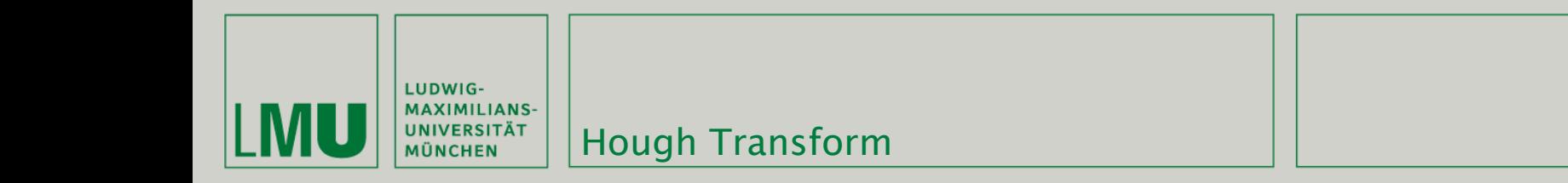

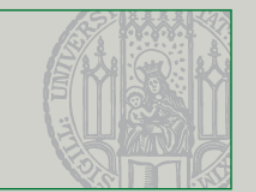

- Um die Laufzeit zu verbessern wird der Hough-Raum diskretisiert und in ein festes Raster eingeteilt
- Die einzelnen Rasterpunkte heißen Akkumulatorzellen und werden jedesmal im Wert erhöht wenn eine Kurve sie durchläuft
- Die lokalen Maxima sind die Parameter der gefundenen Geraden

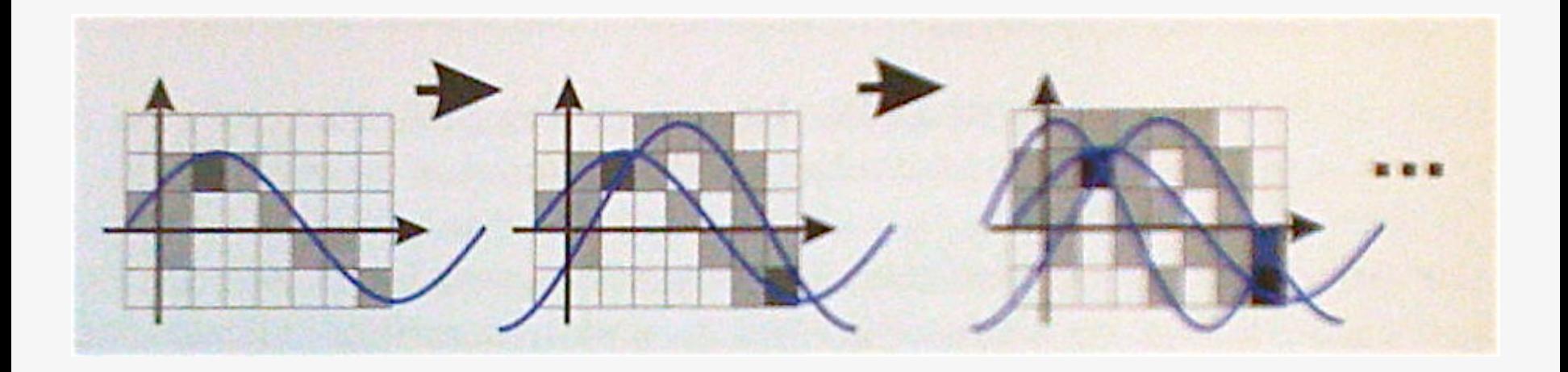

*(Quelle: Tönnies - Grundlagen der Bildverarbeitung)*

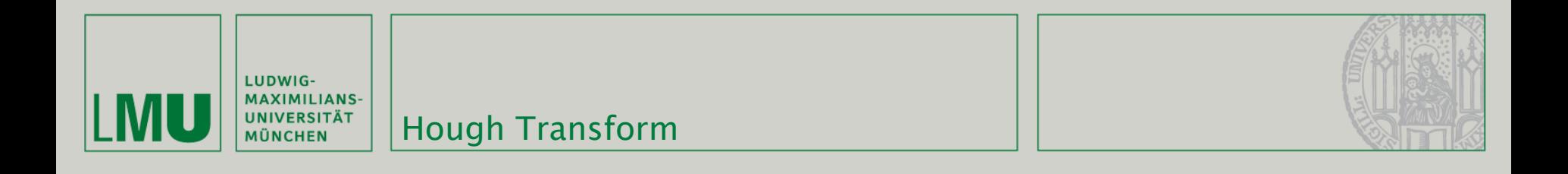

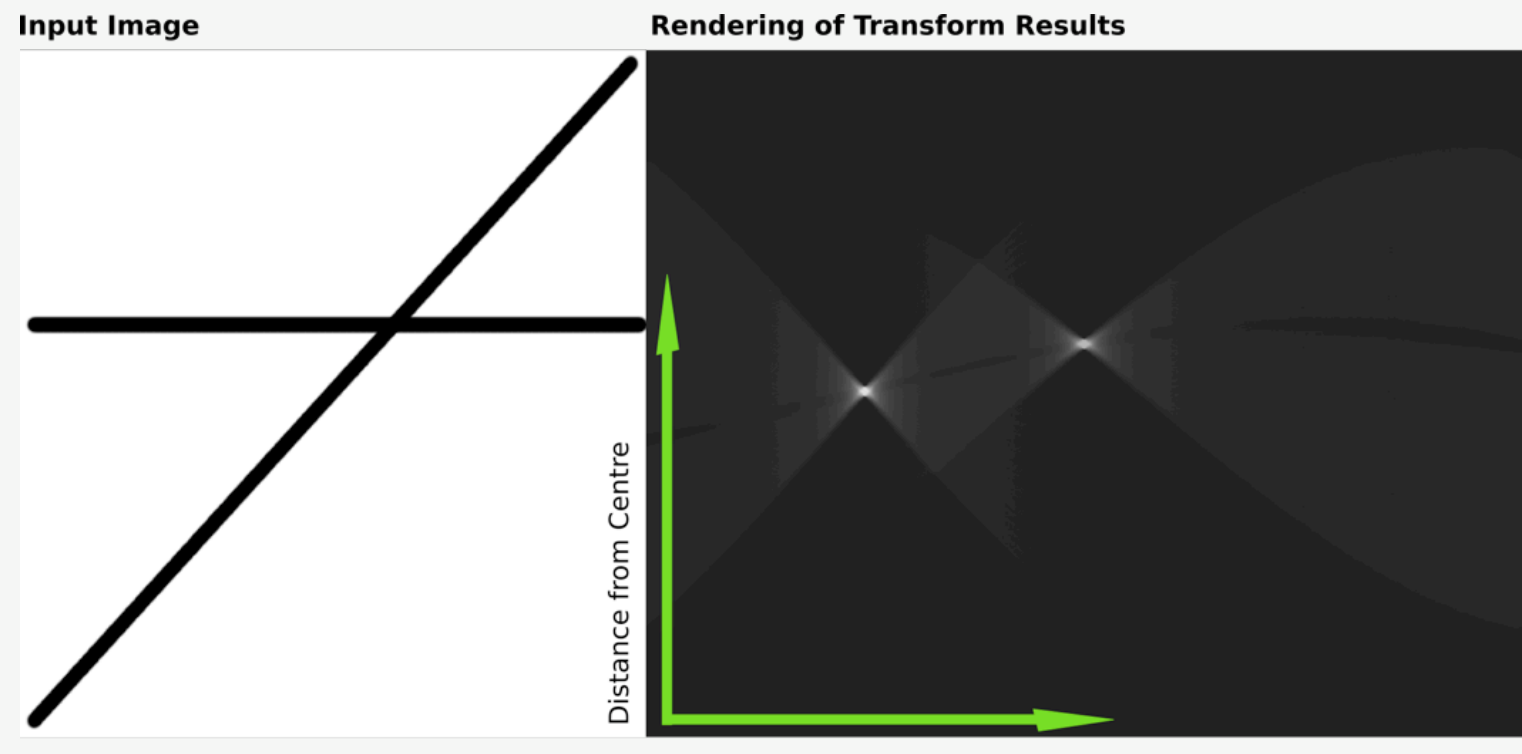

Angle

*(Quelle: [http://en.wikipedia.org/wiki/Hough\\_transform\)](http://en.wikipedia.org/wiki/Hough_transform)*

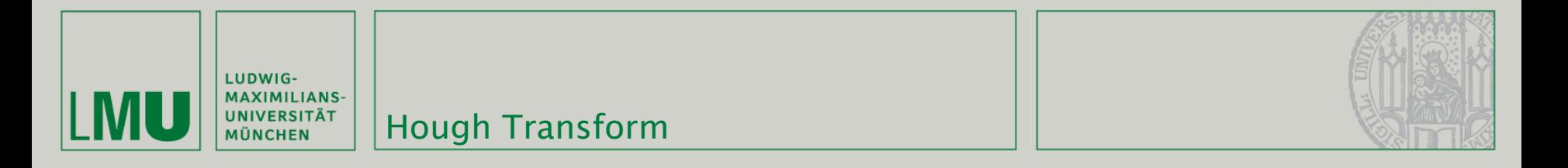

- Hough-Verfahren funktionieren am Besten auf binären Bildern, aber auch bei Graustufen (natürlich mit entsprechendem Rauschen)
- Gleiches Prinzip für andere Körper und Parameter möglich, z.B. Mittelpunkt und Radius bei Kreisen

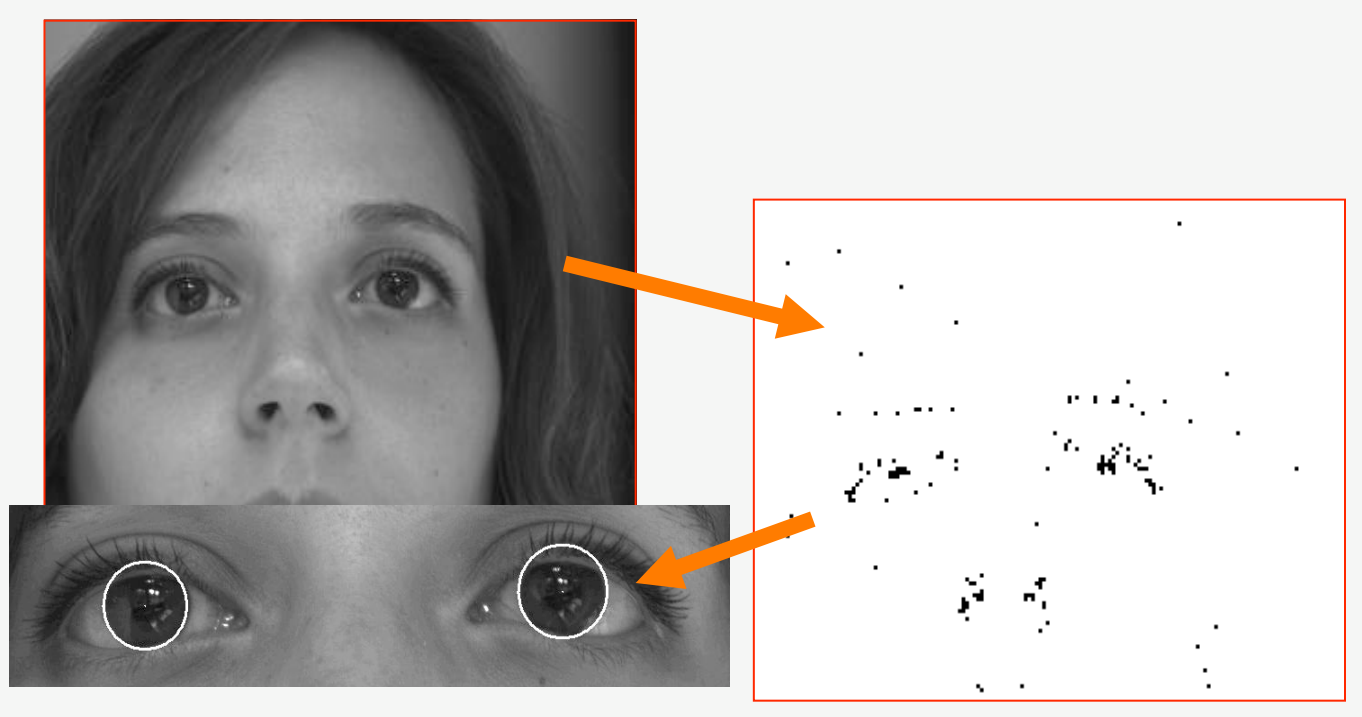

*(Quelle: Tönnies - Grundlagen der Bildverarbeitung)*

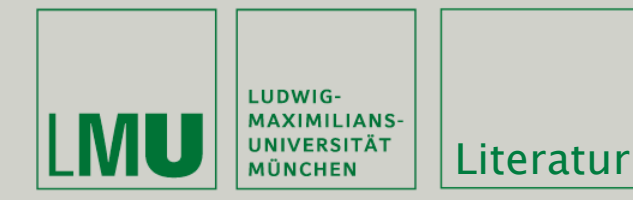

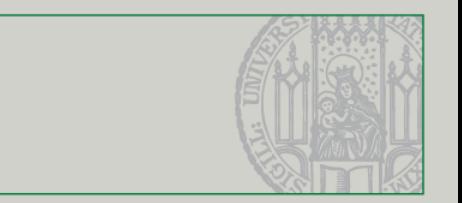

# Weiterführende Literatur:

- Nick Efford: "Digital Image Processing a practical introduction using Java", ISBN-13: 978-0201596236
- Klaus D. Tönnies: "Grundlagen der Bildverarbeitung", ISBN-13: 978-3827371553

- <http://doc.trolltech.com/4.5/>
- [http://www.qtsoftware.com/products/](http://doc.trolltech.com/4.5/)